ОКП 43 1440 (Аппаратура для электромагнитных исследований)

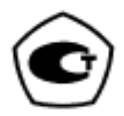

# ИЗМЕРИТЕЛЬ ПАРАМЕТРОВ ЭЛЕКТРОМАГНИТНОГО ПОЛЯ

# **П3-34**

Руководство по эксплуатации

БВЕК.431440.08.05 РЭ

ООО «НТМ-Защита» 115230, г. Москва, 1-й Нагатинский проезд, дом 10, строение 1

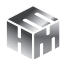

#### **Содержание**

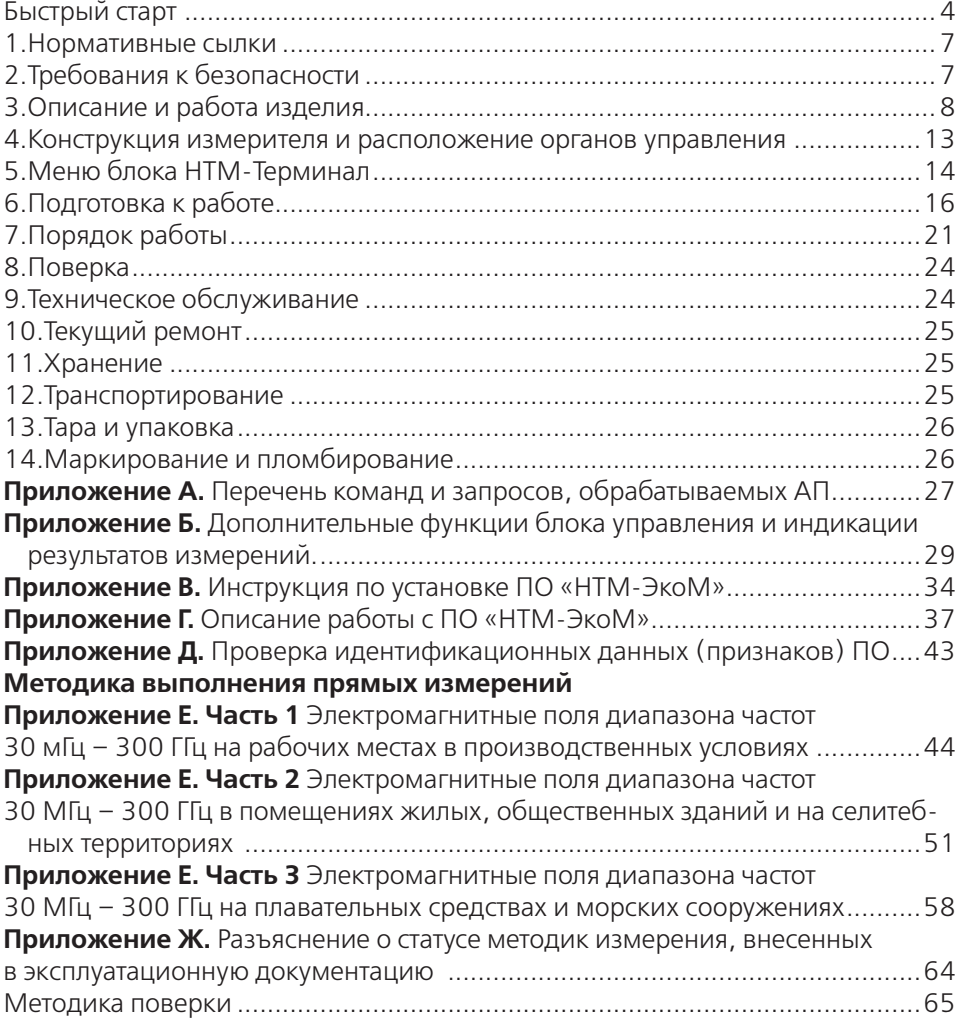

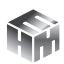

Настоящее руководство по эксплуатации распространяется на измерители параметров электромагнитного поля П3-34 и содержит описание устройства, принципа действия, технические характеристики, а также сведения, необходимые для правильной эксплуатации (использования, транспортирования, хранения, технического обслуживания) и поддержания в готовности к применению, а также сведения об изготовителе и сертификации изделия.

Измерители параметров электромагнитного поля П3-34 (далее – измерители) предназначены для измерений плотности потока электромагнитной энергии (далее – ППЭ), средних квадратических значений (далее – СКЗ) напряженности электрического и магнитного полей (далее – НЭП и НМП соответственно) в режиме непрерывного генерирования

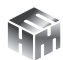

# **БЫСТРЫЙ СТАРТ**

**1.** Убедиться, что климатические условия окружающей среды соответствуют рабочим условиям эксплуатации (см. п. 3.8 РЭ).

**2.** Включить питание АП, нажав и удерживая кнопку не менее 3с. Должен загореться светодиод.

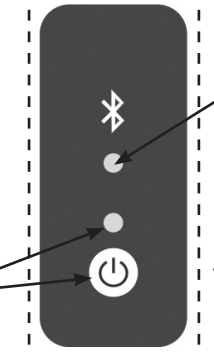

**3.** Индикатор bluetooth соединения должен мигать, что свидетельствует о готовности АП к работе

**4.** После включения питания АП находится в режиме ожидания соединения с устройством отображения результатов измерений.

**5.** Включить блок НТМ-Терминал, нажав и удерживая кнопку не менее 3с.

При этом должен загореться индикатор, обозначающий включенное состояние.

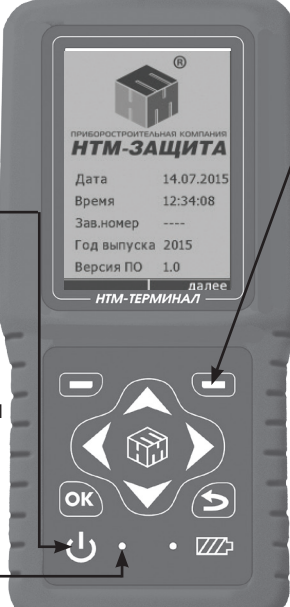

**6.** На клавиатуре блока НТМ-Терминал нажать правую контекстную кнопку «**далее**» для перехода в «**главное меню**».

**7.** С помощью кнопок < и > перейти к пункту меню «**подключения**» и нажать кнопку  $\boxed{\text{OR}}$ . При этом осуществится переход в меню «**подключения**» к пункту «**список**».

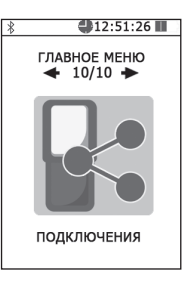

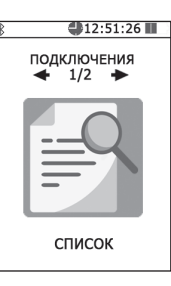

**8.** После нажатия кнопки **ок** на экране блока НТМ-Терминал будут отображаться названия приборов, которые могут использоваться с ним.

**9.** С помощью кнопок **(** и **)** необходимо выбрать нужную АП (по имени и заводскому номеру) и нажать левую контекстную кнопку «**тест**».

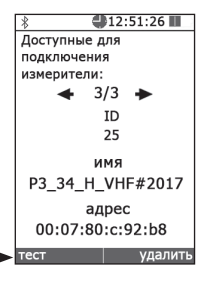

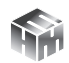

При этом будет осуществлено соединение блока НТМ-Терминал с АП и запущена процедура тестирования.

**10.** По окончании процедуры тестирования, на экране блока НТМ-Терминал будет отображена следующая информация: ID АП, имя, заводской номер, версия встроенного ПО АП, уровень заряда аккумуляторной батареи АП и результат тестирования.

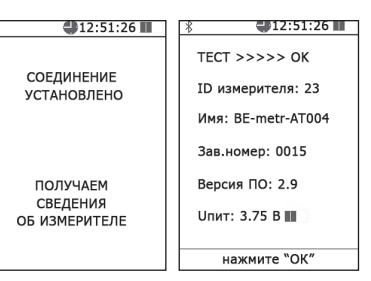

11. Вернуться в главное меню. С помощью кнопок  $\{ |u| \}$  перейти к к выбору типа и частотного диапазона измеряемых ЭМП (**ЭМП Е 30-300МГц**, **ЭМП Н 30-50МГц, ЭМП 0,3-18ГГц**) и нажать кнопку **ОК В выбранном меню на**жать пункт «**измерение**». При этом будет осуществлено соединение блока НТМ-Терминал с АП, а на экране появится сообщение «**соединение установлено**». Блок НТМ-Терминал получит информацию о подключенной АП.

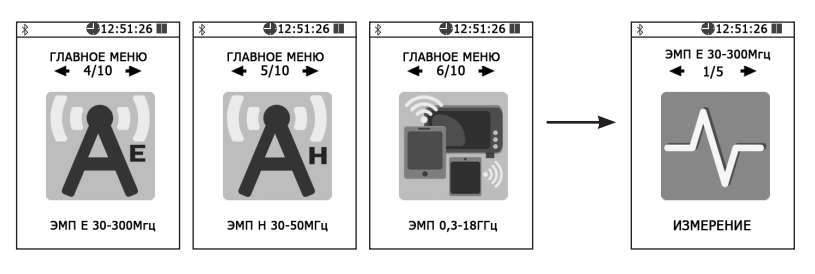

В случае успешного соединения блока НТМ-Терминал с АП на экране будут отображаться результаты измерений, соответствующие установленной области измерений и заданным параметрам измерений.

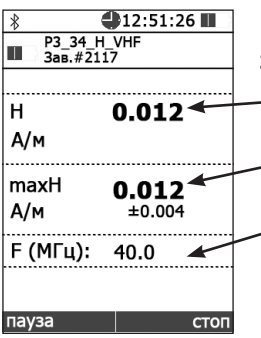

### **При измерении в режиме "ЭМП Н 30-50МГц" на экране отображаются результаты измерений:**

- текущее или средне значение напряженности магнитного поля;
- максимальное значение (за время измерения) напряженности магнитного поля;
- частота источника излучения, устанавливаемая пользователем.

Дополнительно в таблице отображаются значения расширенной неопределенности Uр для доверительного интервала р = 0,95 и коэффициентом охвата равным 2.

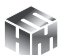

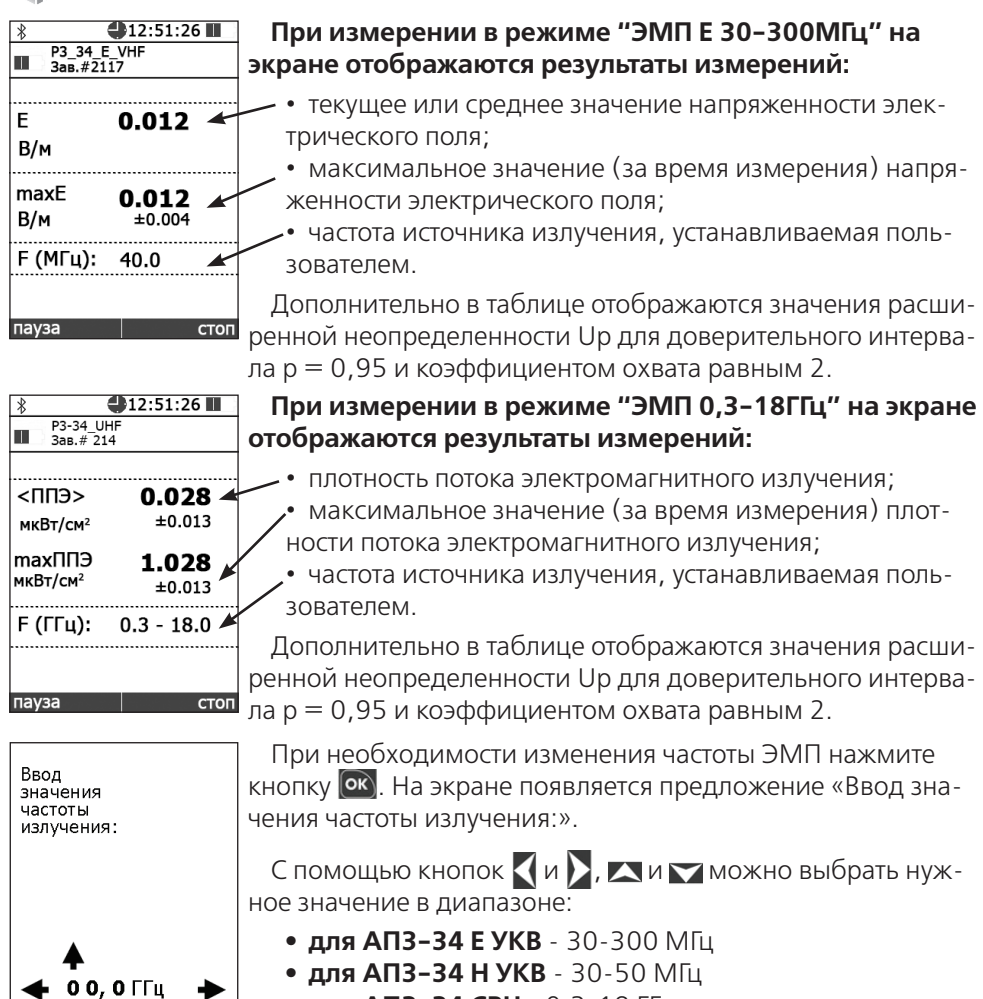

- 
- **• для АП3-34 СВЧ** 0,3-18 ГГц

и нажать левую контекстную кнопку «**Установить**».

#### **Выключение Измерителя**

отмена

установить

Для выключения АП необходимо нажать и удерживать не менее 3 сек кнопку.

> Для выключения блока НТМ-Терминал необходимо нажать и удерживать кнопку.

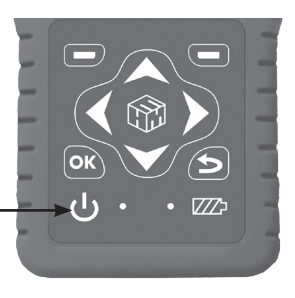

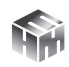

## **1. НОРМАТИВНЫЕ СЫЛКИ**

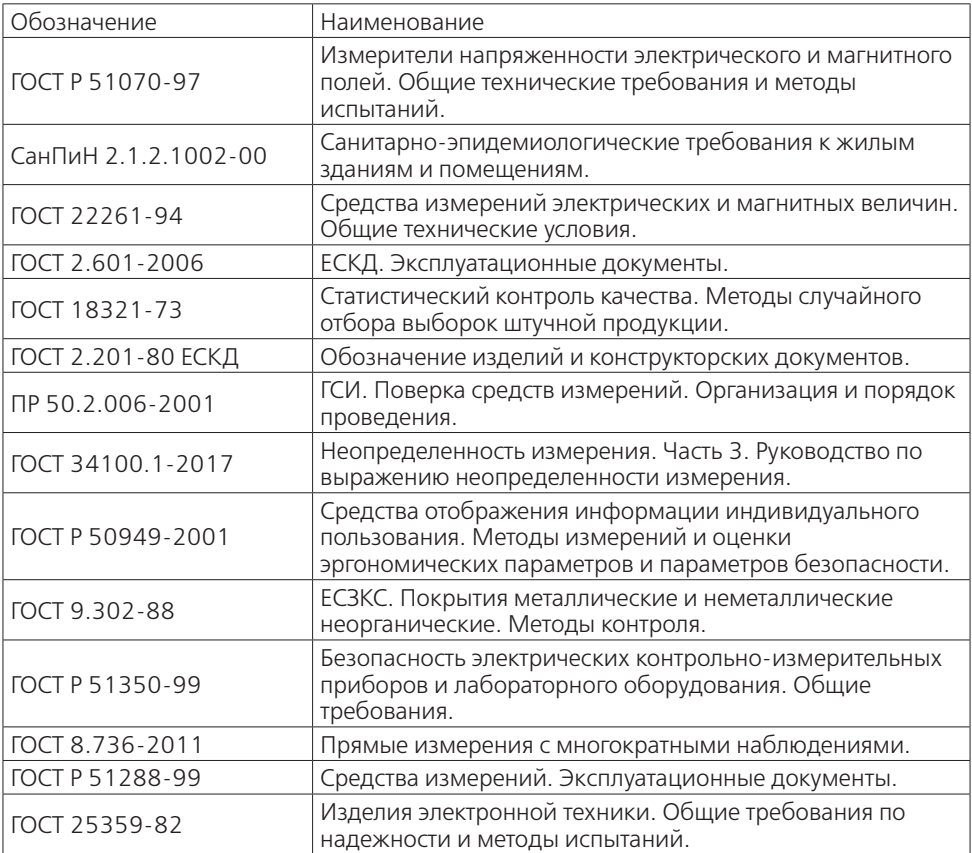

# **2. ТРЕБОВАНИЯ К БЕЗОПАСНОСТИ**

2.1. К проведению всех операций в процессе эксплуатации измерителя могут быть допущены лица со средним или высшим образованием, изучившие настоящее руководство и паспорт, проинструктированные по технике безопасности при работе с электроустановками, имеющие практический навык в измерении опасных физических факторов и в работе с компьютером.

2.2. Перед началом работы следует внимательно изучить руководство по эксплуатации, а также ознакомится с расположением органов управления измерителя.

2.3. Требования по безопасности измерителя соответствуют ГОСТ Р 51350.

2.4. В состав измерителей входит устройство для заряда аккумуляторов от сети 220 В, 50 Гц. Зарядное устройство предназначено только для заряда аккумуляторов, используемых в измерителях.

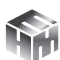

# **3. ОПИСАНИЕ И РАБОТА ИЗДЕЛИЯ**

3.1. Измерители состоят из антенн-преобразователей (далее АП) и устройства управления и отображения информации.

3.2. АП связываются с устройством управления и отображения информации по беспроводному радиоканалу, имеющими Bluetooth-модуль и необходимое программное обеспечение.

3.3. В качестве устройства управления и отображения информации может быть использован блок управления и индикации результатов измерения производства ООО «НТМ-Защита» (далее блок НТМ-Терминал) или персональный компьютер (далее – ПК) с установленным программным обеспечением (далее – ПО «НТМ-ЭкоМ»).

3.4. Измерители предназначены для применения в сфере государственного регулирования обеспечения единства измерений:

- при выполнении работ по обеспечению безопасных условий и охраны труда, в том числе на опасных производственных объектах,
- при проведении работ по оценке соответствия средств связи установленным обязательным требованиям.
- при осуществлении мероприятий государственного контроля (надзора) в сфере связи.

3.5. Измерители осуществляют контроль норм по электромагнитной безопасности при проведении комплексного санитарно-гигиенического обследования производственных объектов, жилых и офисных помещений, при специальной оценке условий труда, рабочих мест и производственном контроле. Согласно СанПиН 2.2.4.3359-16, СанПиН 2.1.2.1002-2000, СанПиН 2.2.2/2.4.1383- 03 и др.

3.6. Измерители могут применяться также при проведении комплексного санитарно-гигиенического обследования открытых территорий.

3.7. Свидетельство об утверждении типа средств измерений, выданное Федеральным агентством по техническому регулированию и метрологии со сроком действия до 2021г. Измерители зарегистрированы в Федеральном информационном фонде по обеспечению единства измерений под № 64925-16 и допущены к применению в РФ.

#### 3.8. Условия применения:

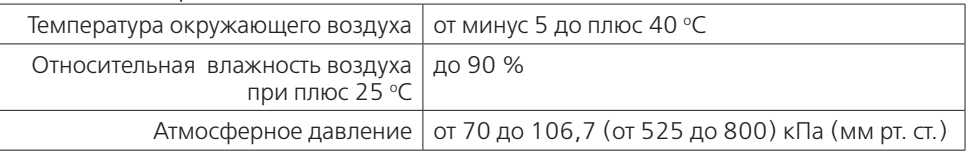

#### 3.9. Комплект поставки

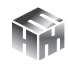

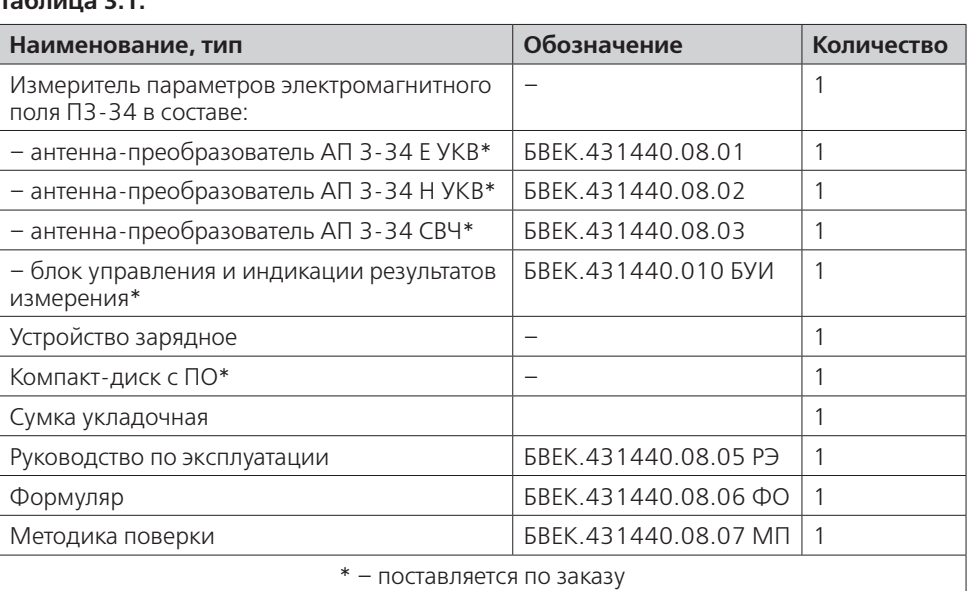

#### **Таблица 3.1.**

Производитель оставляет за собой право вносить в комплект поставки изменения, не влияющие на метрологические характеристики Измерителя.

#### **3.10. Метрологические характеристики**

3.10.1. Метрологические характеристики измерителей с антенной-преобразователем **АП3-34 Е УКВ** приведены в таблице 3.2.

#### **Таблица 3.2.**

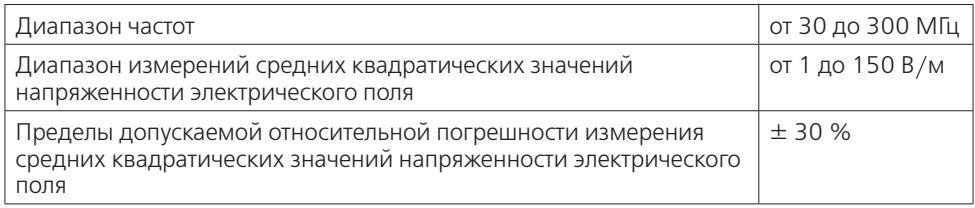

3.10.2. Метрологические характеристики измерителей с антенной-преобразователем **АП3-34 Н УКВ** приведены в таблице 3.3.

#### **Таблица 3.3.**

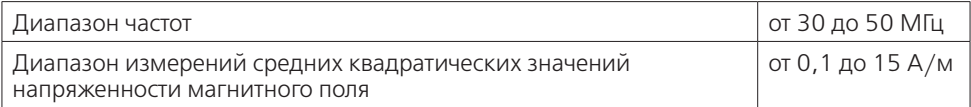

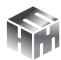

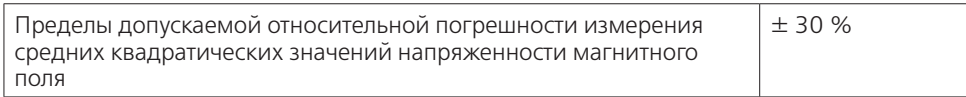

3.10.3. Метрологические характеристики измерителей с антенной-преобразователем **АП3-34 СВЧ** приведены в таблице 3.4.

#### **Таблица 3.4.**

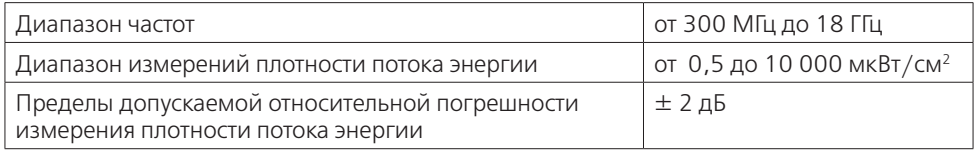

#### **3.11. Технические характеристики**

#### **Таблица 3.5**

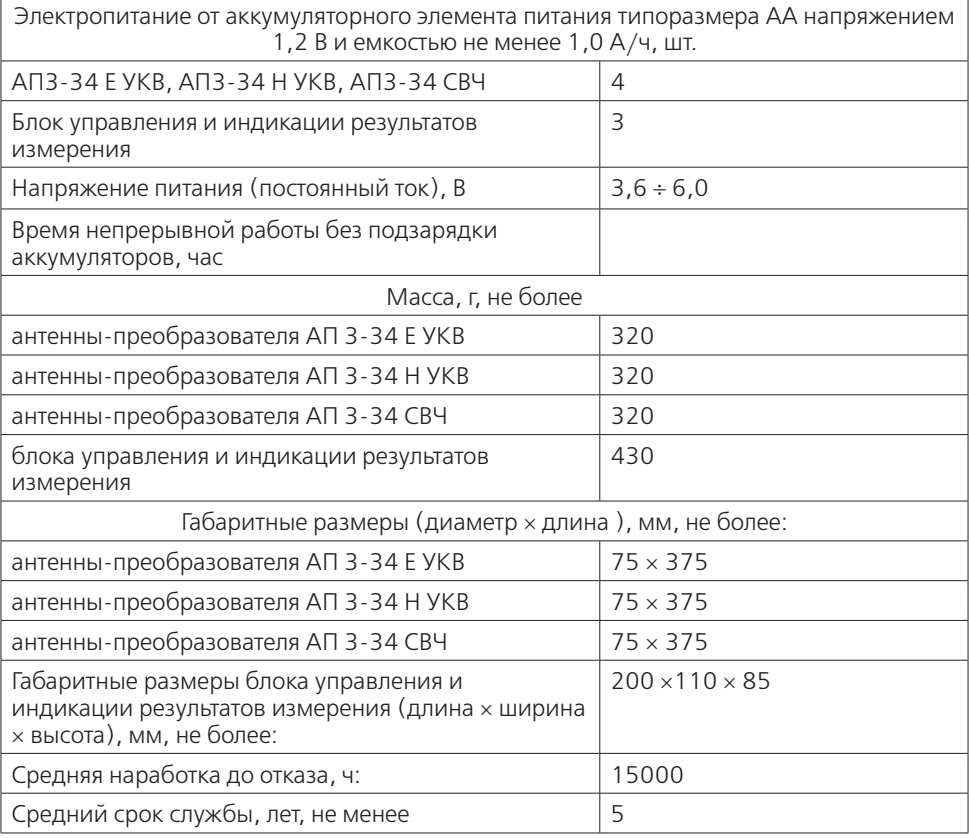

# **3.12. Программное обеспечение**

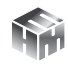

ПО измерителей состоит из встроенного ПО и внешнего ПО.

Встроенное ПО (далее – ПО «Р3-34»), реализованное в виде микропроцессорных программ устанавливается изготовителем в антенны-преобразователи АП 3-34 Е УКВ, АП 3-34 Н УКВ, АП 3-34 СВЧ и блок НТМ-Терминал и является их неотъемлемой частью.

ПО «Р3-34» выполняет функции задания режимов работы, обработку входного сигнала и отображения значений параметров электромагнитного поля и индикацию заряда аккумуляторов.

Конструкция измерителя исключает возможность несанкционированного влияния на ПО «Р3-34» и измерительную информацию.

Внешнее ПО (далее – ПО «НТМ-ЭкоМ») устанавливается на ПК, функционирует в операционной системе семейства Windows и выполняет функции задания режимов работы, обработку входного сигнала, отображения значений параметров электромагнитного поля и индикацию заряда аккумуляторов. Метрологически значимым является файл P3\_34.dll.

**Таблица 3.6 Идентификационные данные (признаки) ПО измерителей** 

| Идентификационные данные (признаки)       | Значение      |              |
|-------------------------------------------|---------------|--------------|
|                                           | встроенное ПО | внешнее ПО   |
| Идентификационное наименование ПО         | P3-34         | P3 34.dll    |
| Номер версии (идентификационный номер) ПО | у. 1.2 и выше | 1.0.0 и выше |
| Цифровой идентификатор ПО                 |               |              |

Защита ПО измерителей от непреднамеренных и преднамеренных изменений соответствует уровню «высокий» по Р 50.2.077-2014.

### **3.13. Принцип действия**

3.13.1. Принцип действия измерителей состоит в преобразовании измеряемого переменного электромагнитного поля с помощью трехкомпонентных датчиков (антенн) в колебания электрического напряжения, детектирования и усиления сигналов с последующей оцифровкой и анализом сигналов. Результаты анализа кодируются.

#### **3.14. Сведения о беспроводном канале связи**

3.14.1. Для обмена информацией между АП и управляющим устройством блоком НТМ-Терминал; КПК, ПК с предустановленным программным обеспечением) используется беспроводной канал связи.

3.14.2. АП имеют встроенный Bluetooth-модуль с предустановленным программным обеспечением iWRAP 4 (разработка компании Bluegiga). Bluetooth модуль соответствует требованиям стандарта Bluetooth 2.0 + EDR, класс 2. Радиус действия – 30 м в зоне прямой видимости. При наличии радиопомех

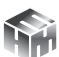

радиус действия может быть менне 30м.

3.14.3. АП могут связываться по беспроводному радиоканалу с любым устройством отображения информации (блок НТМ-Терминал, ПК, КПК и п.р.), имеющим Bluetooth-модуль стандарта 2.0 и выше, и необходимое программное обеспечение.

3.14.4. Стандарт работы Bluetooth-модуля предусматривает передачу информации между АП и блоком НТМ-Терминал в формате ASCII-строк. В качестве признака конца строки используется сочетание двух ASCII символов «\r\n». В качестве признака окончания передачи данных из антенны-преобразователя используется ASCII-команда EOT (End of Transmission, конец передачи) имеющей код 0x04 (hex).

3.14.5. Перечень команд и запросов, которые воспринимают АП, а также формат ответных ASCII-строк приведены в Приложении А.

Производитель оставляет за собой право вносить изменения в перечень команд и запросов, не влияющие на метрологические характеристики измерителя.

3.14.6. Для использования ПК в качестве устройства управления антенной-преобразователем и отображения результатов измерений необходимо установить программное обеспечение «НТМ-ЭкоМ», поставляемое на CD. Инструкция по установке программы изложена в Приложении В.

Краткое описание работы с программой «НТМ-ЭкоМ» приведено в Приложении Г, полное руководство поставляется в электронном виде на CD в папке «Руководство по эксплуатации НТМ-ЭкоМ».

3.14.7. После установки программы «НТМ-ЭкоМ» на ПК перед её запуском необходимо воспользоваться стандартными средствами Windows, предназначенных для поиска Bluetooth устройств (Мастер добавления Bluetooth устройств) и соединения с ними. При выполнении процедуры соединения ПК с Измерителем необходимо указывать ключ (PIN): 1234.

3.14.8. В результате работы с мастером добавления Bluetooth устройств, антенна-преобразователь будет по радиоканалу подключена к ПК и ей будет присвоен определенный COM-порт. Проверить номер COM-порта можно в меню «Панель управления -> Диспетчер устройств -> Порты (СОМ и LPT)». Этот СОМ-порт будет использоваться в программе «НТМ-ЭкоМ» для обмена данными между ПК и АП.

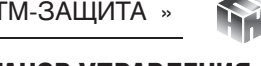

# **4. КОНСТРУКЦИЯ ИЗМЕРИТЕЛЯ И РАСПОЛОЖЕНИЕ ОРГАНОВ УПРАВЛЕНИЯ 4.1. Внешний вид измерителя (рисунок 1)**

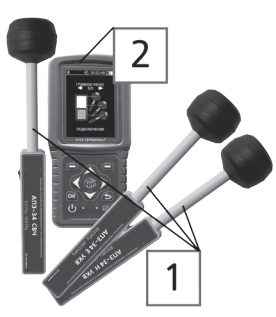

1. АП;

2. блок НТМ-Терминал

Рисунок 3:

# **4.2. Органы управления АП**

На корпусе антенн-преобразователей расположены (рисунок 2):

- 1. Кнопка включения/выключения;
- 2. индикатор включенного состояния;
- 3. индикатор bluetooth-соединения.

Рисунок 1

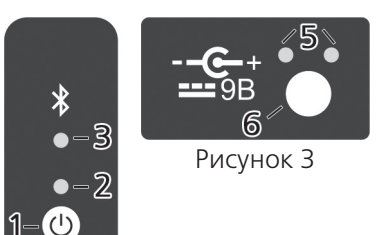

5. индикатор «заряд аккумуляторной батареи» (зеленый светодиод - заряжается, красный - сбой в процессе заряда);

6. разъем для подключения внешнего источника питания

# **4.3. Органы управления блока НТМ-Терми- нал**

4.3.1. На клавиатуре блока НТМ-Терминал расположены (рисунок 4):

1. левая и правая контекстные кнопки для управления контекстным меню;

2. навигационные кнопки для перехода от одного пункта к другому, изменения различных параметров;

3. кнопка подтверждения выбора пунктов меню и параметров;

4. кнопка возврата к предыдущему пункту меню;

5 кнопка включения / выключения;

6 индикатор включенного состояния блока НТМ-Терминал;

7 индикатор «заряд аккумуляторной батареи».

4.3.2. На торцевой панели блока НТМ-Терминал расположены (рисунок 5):

1. разъем mini-USB для подключения ПК;

2. разъем для подключения зарядного устройства.

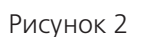

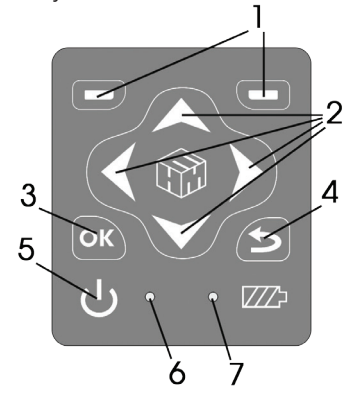

Рисунок 4

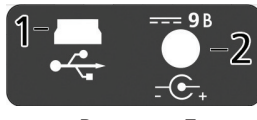

Рисунок 5

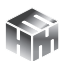

## **5. МЕНЮ БЛОКА НТМ-ТЕРМИНАЛ**

5.1. Экран блока НТМ-Терминал (рис. 6) разбит на составные части, а именно:

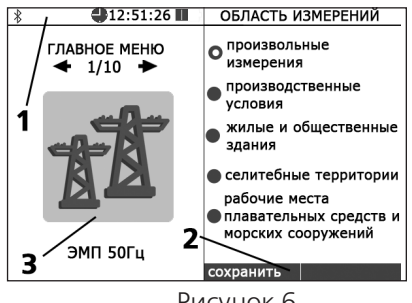

1. верхнюю информационную строку;

2. нижнюю строку контекстного меню;

3. панель экрана (с указанием разделов меню) между ними.

В начале верхней информационной строки высвечивается значок, напоминающий о возможности связи с АП по радиоканалу. Если такая связь установлена, значок меняет цвет на зеленый. Если блок НТМ-Терминал подсоединен к ПК с помощью кабеля miniUSB,

Рисунок 6

появится значок USB Если связь блока НТМ-Терминал с ПК активна, значок меняет цвет на зеленый. Далее в этой строке высвечивается текущее время и индицируется степень разряда батареи питания блока НТМ-Терминал.

5.2. Меню блока НТМ-Терминал имеет многоуровневую структуру. Блок-схема структуры меню следующая:

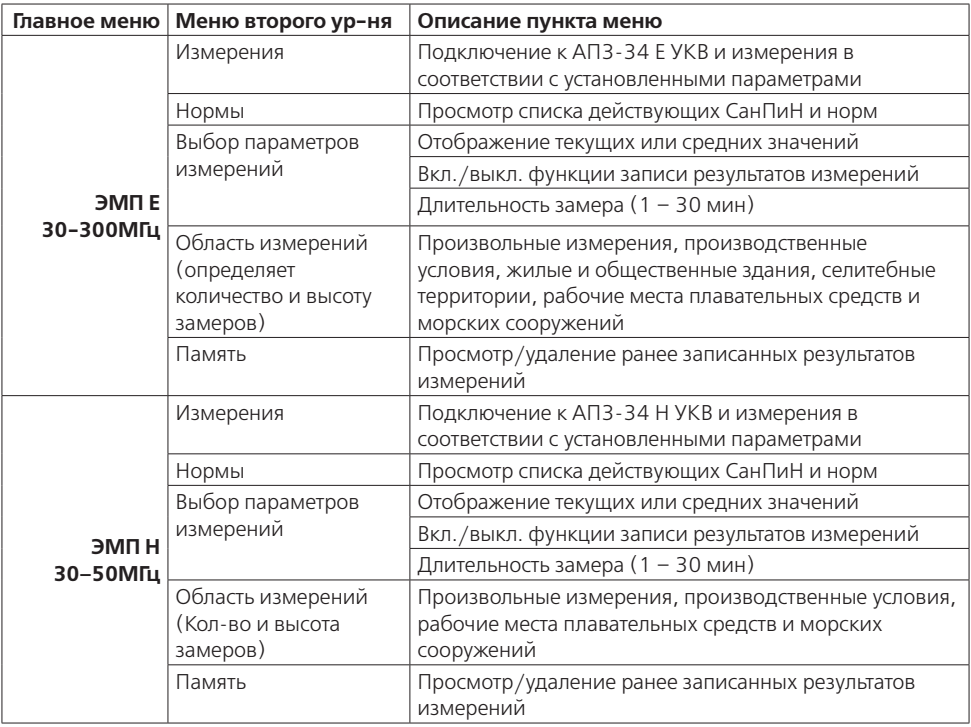

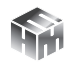

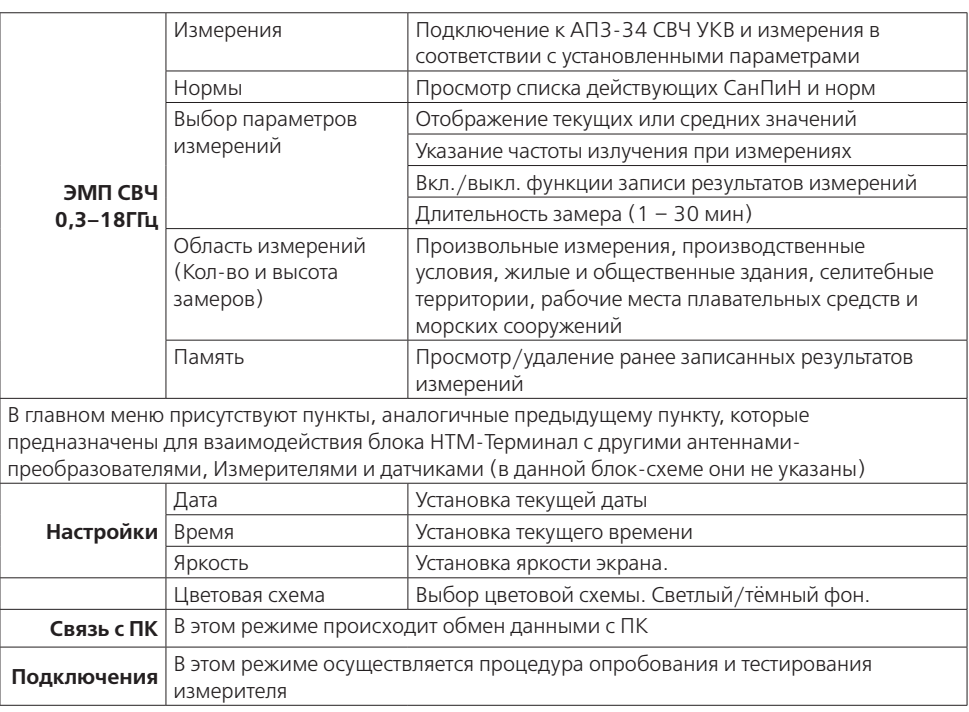

5.3. Переход от одного пункта меню к другому осуществляется с помощью кнопок  $\{ u \}$ , расположенных на лицевой панели блока НТМ-Терминал. При этом в центральной части экрана блока НТМ-Терминал отображается номер текущего пункта меню и общее количество пунктов.

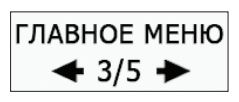

5.4. Выбор пункта меню (переход на следующий уровень меню) осуществляется нажатием на кнопку  $\left| \infty \right|$ . Возврат к предыдущему уровню меню осуществляется нажатием на кнопку  $\left| \right\rangle$ .

5.5. Изменение параметров осуществляется при помощи кнопок  $\blacktriangle$  и $\blacktriangledown$ :

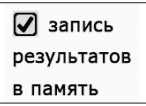

)тображать текущие средние значения

- снятие/установка галочки
- выбор одного из нескольких пунктов списка при установке даты и времени)

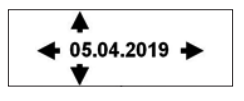

- изменение чисел (например,
- 5.6. Выбор пункта контекстного меню осуществляетс с помощью левой или правой контекстной кнопки 1 (рис. 4)

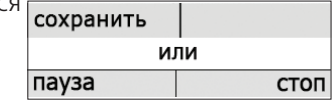

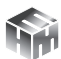

5.7. Меню второго уровня, предназначенное для взаимодействия с антеннами-преобразователями или датчиками, состоит из 5 пунктов. Их назначение описано в блок-схеме структуры меню (см. п. 5.2) и не зависит от типа антенны-преобразователя или датчика. Ниже представлено изображения пунктов меню.

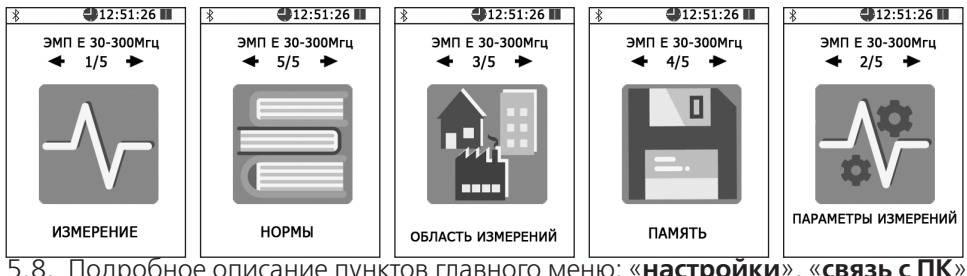

5.8. Подробное описание пунктов главного меню: «**настройки**», «**связь с ПК**» и «**подключения**» приведено в приложении Б.

# **6. ПОДГОТОВКА К РАБОТЕ**

# **6.1. Заряд аккумуляторных батарей АП**

В случае обнаружения разряда аккумуляторов АП, следует произвести их подзарядку.

- вставьте штекер зарядного устройства в ответную часть разъема 6 (рис.3) АП;
- вставьте вилку зарядного устройства в сетевую розетку ~220В 50Гц;
- убедитесь, что загорелся зеленый индикатор 5 (рис.3), который свидетельствует о начале заряда батареи;
- оставьте АП подключенную к зарядному устройству до прекращения свечения зеленого индикатора 5 (рис.3);
- одновременно с окончанием процесса заряда, зеленый индикатор «заряд аккумуляторной батареи» 5 (рис.3) погаснет;
- отключите зарядное устройство от сети ~220В и отсоедините штекер зарядного устройства от АП.

Время заряда аккумуляторной батареи зависит от степени их разряда и, в среднем, составляет 3 часа. Время заряда увеличивается, если температура аккумуляторной батареи выходит за пределы диапазона +5 °С - +60 °С.

Если в процессе заряда аккумуляторной батареи произошел какой-либо сбой, загорится красный индикатор 5 (рис. 3). В этом случае необходимо отсоединить блок питания от сети 220В, и выдержав паузу (1 мин.), снова включить блок питания в сеть 220В.

В случае многократного повторения сбоя процесса заряда, необходимо обратиться в сервисный отдел ООО «НТМ-Защита» (контактная информация доступна на сайте www.ntm.ru).

# **6.2. Заряд аккумуляторных батарей блока НТМ-Терминал**

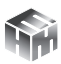

- вставьте штекер зарядного устройства в ответную часть разъема 2 (рис. 4);
- вставьте вилку зарядного устройства в сетевую розетку ~220В 50 Гц;
- убедитесь, что загорелся индикатор 7 (рис. 4), который свидетельствует о начале заряда батареи;
- оставьте блок НТМ-Терминал подключенным к зарядному устройству до прекращения свечения индикатора 7 (рис. 4);
- выньте вилку зарядного устройства из сетевой розетки, а штекер из разъема.

• одновременно с окончанием процесса заряда, индикатор «заряд аккумуляторной батареи» 7 (рис. 4) погаснет;

• отключите зарядное устройство от сети ~220В и отсоедините штекер зарядного устройства от блока НТМ-Терминал.

Время заряда аккумуляторной батареи зависит от степени их разряда и, в среднем, составляет 4 часа.

Если в процессе заряда аккумуляторных батарей произошел какой-либо сбой, индикатор 7 (рис. 4) будет мигать. В этом случае необходимо отсоединить блок питания от сети 220 В, и выдержав паузу (1 мин.), снова включить блок питания в сеть 220 В. В случае многократного повторения сбоя процесса заряда, необходимо обратиться в сервисный отдел ООО «НТМ-Защита» (контактная информация доступна на сайте www.ntm.ru).

#### **6.3. Распаковывание измерителя и внешний осмотр**

Перед началом работы извлечь измеритель из упаковок и произвести внешний осмотр.

При внешнем осмотре проверяется:

- комплектность;
- крепление органов управления и настройки;
- фиксация органов управления;
- состояние покрытий;

Убедитесь в отсутствии видимых механических повреждений, влияющих на точность показаний измерителя, отсоединившихся или слабо закрепленных элементов.

#### **6.4. Опробование и тестирование измерителя**

6.4.1. Убедиться, что климатические условия окружающей среды соответствуют рабочим условиям эксплуатации (см. п. 3.8).

6.4.2. Включить АП. Для этого необходимо нажать и удерживать не менее 3 сек кнопку включения, расположенную на корпусе. При этом рядом с кнопкой включения загорится зеленый светодиод (индикатор 2, рис.2), индицирующий включенное состояние АП.

После включения питания АП находится в режиме ожидания соединения с

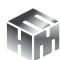

управляющим устройством блоком НТМ-Терминал или ПК с предустановленным программным обеспечением. При этом индикатор 3 (рис.2) будет мигать. Когда соединение АП с блоком НТМ-Терминал активно, индикатор 3 (рис.2) будет гореть постоянно.

В случае отсутствия соединения АП с блоком НТМ-Терминал в течении 10 мин питание АП будет отключено автоматически (индикатор 2 погаснет).

6.4.3. При наличии в комплекте поставки блока НТМ-Терминал включить его. Для этого необходимо нажать и удерживать не менее 3 с кнопку 5 (рис. 4). При этом должен загореться индикатор 6 (рис. 4), обозначающий включенное состояние блока НТМ-Терминал.

6.4.4. На клавиатуре блока НТМ-Терминал нажать правую контекстную кнопку 1 (рис. 4) «**далее**» для перехода в «**главное меню**». С помощью кнопок и перейти к пункту меню «**подключения**» и нажать кнопку . При этом осуществится переход в меню «**подключения**» к пункту «**список**» (рис. 7).

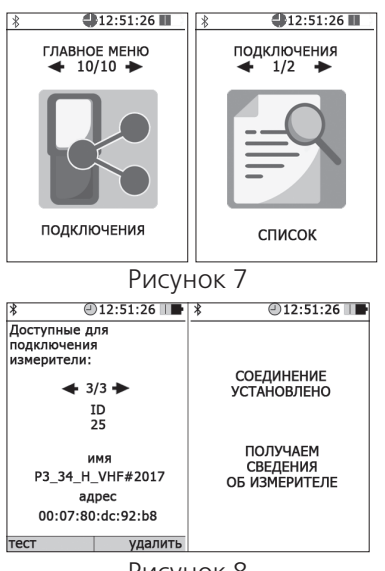

Рисунок 8

6.4.5. Нажать кнопку **ок.** На экране блока НТМ-Терминал будут отображаться названия приборов, которые могут использоваться с блоком НТМ-Терминал. С помощью кнопок И и необходимо выбрать нужную АП (по имени и заводскому номеру) и нажать левую контекстную кнопку «**тест**» (рис. 8). При этом будет осуществлено соединение блока НТМ-Терминал с АП и запущена процедура тестирования. Когда соединение активно, синий индикатор 3 (рис.2) горит постоянно.

По окончании процедуры тестирования, на экране блока НТМ-Терминал будет отображена следующая информация: ID измерителя, имя, заводской номер, версия встроенного ПО АП, уровень заряда аккумуляторной батареи АП и результат тестирования.

6.4.6. При отсутствии в комплекте поставки блоком НТМ-Терминал установить с компакт-диска (далее – CD) на ПК программное обеспечение «НТМ-ЭкоМ» (далее ПО «НТМ-ЭкоМ») и выполнить процедуру тестирования с помощью ПК (порядок установки ПО «НТМ-ЭкоМ и процедуры тестирования изложен в приложении В и Г).

6.4.7. Результаты опробования и тестирования считать положительными, если:

• выполнено соединение АП с блоком НТМ-Терминал или ПК с предустановленным ПО «НТМ-ЭкоМ»;

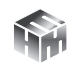

• результаты выполнения режима «Тест»: «**Тест ОК**».

6.4.8. Для возврата в меню «**подключения**» необходимо нажать кнопку . При этом АП будет отключена от блока НТМ-Терминал. Синий индикатор 3 (рис.2) будет мигать.

**ВНИМАНИЕ!** При отсутствии соединения АП с блоком НТМ-Терминал в течении 10 мин, произойдет автоматическое отключение питания АП (индикатор 2 на рис. 2 погаснет). Автоматическое отключение предназначено для экономии заряда аккумуляторной батареи АП.

# **6.5. Выбор параметров измерений.**

6.5.1. Перед проведением измерений необходимо выбрать нужные параметры. Выбор параметров измерений осуществляется при переходе из «**главного меню**» в меню выбора типа и частотного диапазона измеряемых ЭМП (**ЭМП Е 30-300МГц**, **ЭМП Н 30-50МГц, ЭМП СВЧ 0,3-18ГГц**) и далее в меню «**параметры измерений**».

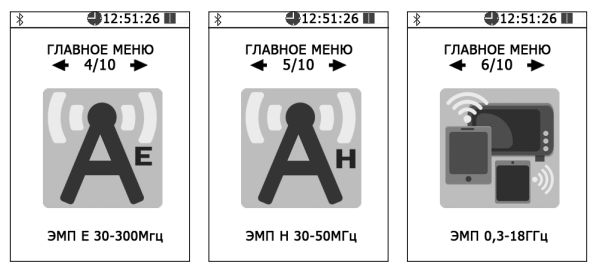

6.5.2. В меню «**параметры измерений**» предлагается:

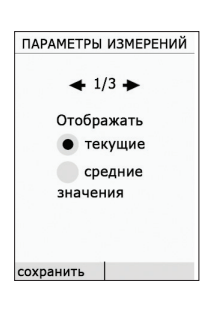

1. Выбрать какие значения («текущие» или «средние») отображать на экране.

В случае выбора отображения средних значений ЭМП на экране блока НТМ-Терминал будут дополнительно отображаться значения расширенной неопределенности Uр для доверительного интервала р = 0,95 и коэффициентом охвата равным 2.

Оценка расширенной неопределенности Uр проводится в соответствии с ГОСТ 34100.1-2017 «Неопределенность измерений. Руководство по выражению неопределенности измерений».

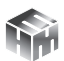

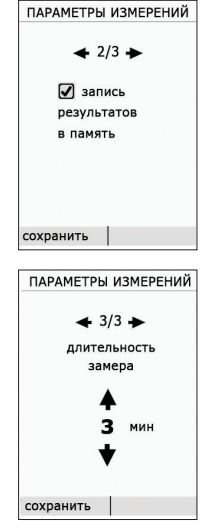

2. Включить или выключить функцию записи результатов измерений.

Если функция включена тогда перед началом измерений после выбора в меню пункта «**измерения**» будет предложено выбрать номер контролируемой зоны (КЗ). После выбора номера КЗ и сохранения этой информации осуществится переход к измерениям.

3. Выбор длительности замера в диапазоне от 1 до 30 мин. с шагом в 1 мин.

Длительность замера определяет периодичность записи результатов измерений в память (в случае активированной функции записи).

# **6.6. Выбор области измерений.**

6.6.1. Перед проведением измерений необходимо выбрать область измерений. Выбор области измерений осуществляется при переходе из «**главного меню**» в меню выбора типа и частотного диапазона измеряемых ЭМП (**ЭМП Е 30-300МГц**, **ЭМП Н 30-50МГц, ЭМП СВЧ 0,3-18ГГц**) и далее в меню «**области измерений**».

6.6.2. В меню «**область измерений**» предлагается выбрать из списка подходящих вариант измерений, а именно:

**• Произвольные измерения**. В этом случае оператор сам выбирает количество точек измерений, их высоты и длительность измерений. Данный вариант подходит для измерений не предусматривающих заранее определенной методики выполнения измерений.

**• Измерения в соответствии с методиками** выполнения прямых измерений уровней электрических полей приведенными в Приложении Е к настоящему РЭ. При выборе данного варианта, в процессе измерений на экране блока НТМ-Терминал появляются различные сообщения (подсказки, указания) для обеспечения выполнения измерений в точном соответствии с требованиями методик.

### **6.7. Дополнительные функции блока НТМ-Терминал**

6.7.1. В блоке НТМ-Терминал предусмотрен режим измерений с записью результатов в энергонезависимую память. Результаты измерений, записанные в память блока НТМ-Терминал можно просматривать на экране или передавать в ПК в ПО «НТМ-ЭкоМ».В ПО «НТМ-ЭкоМ» результаты отображаются в табличном виде, их можно сохранить в архиве, распечатать или использовать при

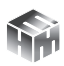

проведении анализа на соответствие действующим нормативам. Подробная информация о дополнительных функциях блока НТМ-Терминал изложена в Приложении Б настоящего РЭ.

# **7. ПОРЯДОК РАБОТЫ**

# **7.1. Подготовка к проведению измерений**

При подготовке к проведению измерений проводятся следующие работы:

- согласование с заинтересованными предприятиями и организациями цели, времени и условий проведения измерений;
- предварительное обследование объекта;
- выбор площадок (контролируемых зон, далее КЗ) для проведения измерений;
- организация связи для обеспечения взаимодействия между персоналом обследуемого объекта и группой проведения измерений;
- определение необходимости использования средств индивидуальной защиты членам группы проведения измерений;
- подготовка необходимой измерительной аппаратуры.

# **7.2. Выбор мест (КЗ) измерений**

Контролируемой зоной является любое место, где работник может подвергаться действию ЭМП при выполнении своего производственного задания.

Число КЗ определяется характером выполняемых работ на обследуемом объекте. При условии, что эксплуатация объекта сохраняется неизменной, отдельные КЗ могут объединяться в группы и измерения в КЗ каждой группы могут проводиться только в характерных для этой группы КЗ.

При выборе КЗ учитывается обстановка в ней (оборудование, проходящие силовые и волноводные сети, ограждения и пр.), в соответствии с которым территория объекта разбивается на секторы. В каждом секторе выбирается характерная КЗ.

К КЗ предъявляются следующие требования:

• площадка должна быть открытой, желательно, чтобы места, в которых намечается проведение измерений, имели бы прямую видимость на антенну излучающего средства и не располагались вблизи переотражающих конструкций. Если это требование невыполнимо и в КЗ находятся переотражающие конструкции, то измерительную антенну следует располагать на расстоянии не менее 0,5 метра от этих конструкций.

• КЗ должны быть легко доступными для передвижения или, в случае необходимости, для эвакуации персонала.

# **7.3. Проведение измерений**

Для нанесения на план объекта местонахождений КЗ может использоваться мерная лента и другие доступные средства, обеспечивающие достаточную

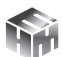

#### точность.

В каждой КЗ необходимо проводить не менее трех независимых измерений. За результат принимается среднее арифметическое значение этих измерений.

При одновременной работе источников электромагнитного излучения радиочастотного диапазона (ЭМИ РЧ), излучающих в диапазонах частот с разными гигиеническими нормативами (напр. в диапазонах УКВ и СВЧ), измерения должны проводиться раздельно в каждом диапазоне частот.

При измерении должно быть предусмотрено последовательное включение различных источников ЭМИ одного частотного диапазона, работающих в данном направлении или оказывающих влияние на суммарное значение напряженности поля в данной точке. Измеритель должен быть настроен на частоту оставшихся работающими излучающих объектов.

## **7.4. Порядок настройки блока НТМ-Терминал и АП**

7.4.1. Включить питание АП. Для этого необходимо нажать и удерживать не менее 3 с кнопку 1 (рис. 2). При этом должен загореться индикатор 2 (рис. 2), обозначающий включенное состояние АП. После включения питания АП находится в режиме ожидания соединения с управляющим устройством блоком НТМ-Терминал или ПК с предустановленным программным обеспечением. При этом индикатор 3 (рис.2) будет мигать. Когда соединение АП с блоком НТМ-Терминал активно, индикатор 3 (рис.2) будет гореть постоянно.

В случае отсутствия соединения АП с блоком НТМ-Терминал в течении 10 мин питание АП будет отключено автоматически (индикатор 2 погаснет).

7.4.2. При наличии в комплекте поставки блока НТМ-Терминал включить его. Для этого необходимо нажать и удерживать не менее 3 с кнопку 5 (рис. 4). При этом должен загореться индикатор 6 (рис. 4), обозначающий включенное состояние блока НТМ-Терминал.

7.4.3. На клавиатуре блока НТМ-Терминал нажать правую контекстную кнопку 1 (рис. 2) «**далее**» для перехода в «**главное меню**». С помощью кнопок и перейти к к выбору типа и частотного диапазона измеряемых ЭМП (**ЭМП Е 30-300МГц**, **ЭМП Н 30-50МГц, ЭМП 0,3-18ГГц**) и нажать кнопку . В выбранном меню нажать пункт «**измерение**». При этом будет осуществлено соединение блока НТМ-Терминал с АП, а на экране появится сообщение «соединение установлено». Блок НТМ-Терминал получит информацию о подключенной АП.

Информация включает в себя следующие сведения: имя АП, заводской номер, состояние аккумуляторной батареи. Данная информация будет отражена в верхней части экрана блока НТМ-Терминал.

7.4.4. При отсутствии в комплекте поставки блока НТМ-Терминал необходимо использовать ПК с предустановленным ПО «НТМ-ЭкоМ». Порядок установки

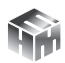

ПО «НТМ-ЭкоМ и описание процедуры измерений изложены в Приложении В и Г.

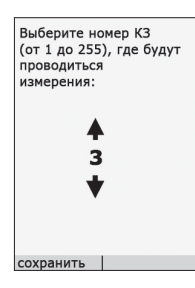

7.4.5. Если в параметрах измерений была включена функция записи результатов измерений, то до процедуры соединения с антенной будет предложено выбрать номер контролируемой зоны.

После успешного сохранения номера КЗ, осуществится автоматический переход к процедуре соединения с АП и измерениям.

При этом блок НТМ-Терминал инициирует процедуру подключения АП, а на экране появится сообщение «Соединение ждите…».

 $@12:51:26$ СОЕДИНЕНИЕ ЖДИТЕ

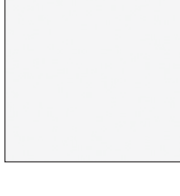

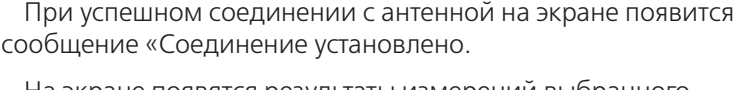

На экране появятся результаты измерений выбранного параметра ЭМП. Синий индикатор 3 (рис.2) будет гореть постоянно.

7.4.6. На нижней строке отображается значение установленной частоты измерений. При необходимости изменения частоты ЭМП нажмите кнопку  $\boxed{\alpha}$ . На экране появляется предложение «Ввод значения частоты излучения:».

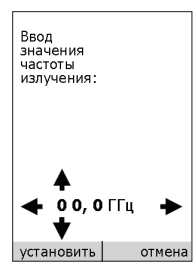

С помощью кнопок  $\langle u \rangle$ ,  $\Delta u \nabla$  можно выбрать нужное значение в диапазоне:

для АП3-34 Е УКВ - 30-300 МГц для АП3-34Н УКВ - 30-50 МГц для АП3-34 СВЧ - 0,3-18 ГГц

и нажать левую контекстную кнопку «**Установить**».

7.4.7. Для возврата к измерениям без изменения частоты

излучения, следует нажать правую контекстную кнопку «**отмена**».

7.4.8. Для активации режима «**пауза**», необходимо нажать левую контекстную кнопку. При этом результаты измерений на экране блока НТМ-Терминал будут заморожены и измерения проводиться не будут.

7.4.9. Для завершения измерений, необходимо нажать правую контекстную кнопку «**стоп**» или выключить блок НТМ-Терминал и АП.

7.4.10. В процессе измерений на экране блока НТМ-Терминал в левом верхнем углу будут отображаться символы состояния заряда аккумуля-

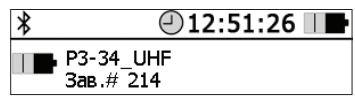

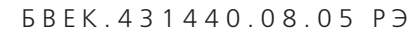

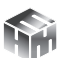

торной батареи АП и заводской номер подключенной АП.

В случае разряда аккумуляторов (соответствующий символ пуст) необходимо провести их зарядку.(согласно п.6.1).

7.4.11. Методики (методы) выполнения прямых измерений уровней электромагнитых полей приведены в Приложении Е к настоящему Руководству. Для различных объектов (производственные условия, жилые и общественные здания, морские суда и сооружения) они приводятся в соответствующих частях Приложения Е.

#### **7.5. Завершение измерений**

По результатам измерений составляется протокол. Протоколы измерений уровней ЭМП являются сведениями, подлежащими включению в заключение по работе.

#### **7.6. Выключение измерителей**

7.6.1. Для выключения АП необходимо нажать и удерживать не менее 3 с кнопку 1 (рис. 2). При этом должен погаснуть индикатор 2 (рис. 2).

7.6.2. Для выключения блока НТМ-Терминал необходимо нажать и удерживать не менее 3 с кнопку 5 (рис. 4). При этом должен погаснуть индикатор 6 (рис. 4).

# **8. ПОВЕРКА**

Поверка осуществляется в соответствии с документом «Инструкция. Измеритель параметров электромагнитного поля П3-34. Методика поверки БВЕК.431440.08.07 МП», утвержденным первым заместителем генерального директора - заместителем по научной работе ФГУП «ВНИИФТРИ» в 2016 году.

Знак поверки наносится в виде наклейки или оттиска клейма поверителя на свидетельство о поверке.

Интервал между поверками 1 (один) год.

# **9. ТЕХНИЧЕСКОЕ ОБСЛУЖИВАНИЕ**

9.1. Виды технического обслуживания:

- контрольный внешний осмотр;
- техническое обслуживание, включающее внешний осмотр, опробование, определение состояния зарядки аккумуляторов.
- 9.2. При внешнем осмотре проверяется:
	- комплектность измерителя;
	- крепление органов управления и настройки;
	- фиксация органов управления
	- состояние покрытий;
- 9.3. Порядок и периодичность проведения технического обслуживания

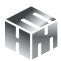

При использовании по назначению контрольный осмотр производится перед и после использования, а также после транспортирования.

При хранении до 1 года контрольный осмотр производится с периодичностью один раз в 6 мес.

При хранении более 1 года техническое обслуживание производится один раз в год.

# **10. ТЕКУЩИЙ РЕМОНТ**

10.1. Перечень возможных неисправностей при проведении текущего ремонта приведен в таблице 5.

#### **Таблица 5.**

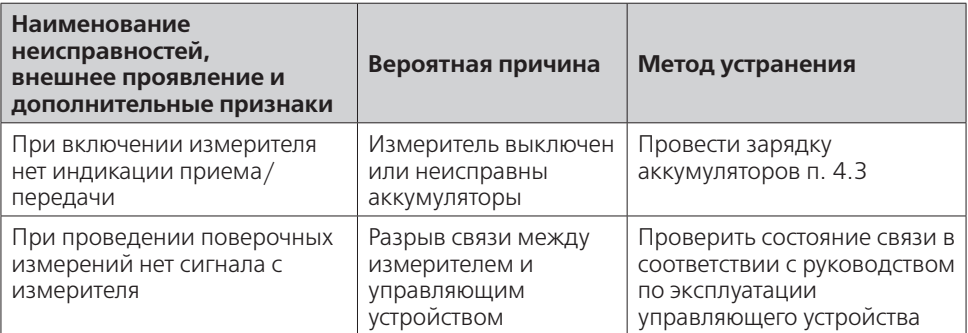

# **11. ХРАНЕНИЕ**

Хранение измерителей должно осуществляться в упаковке на стеллажах в сухих проветриваемых помещениях, защищающих изделие от атмосферных осадков, при отсутствии в воздухе паров кислот, щелочей и других агрессивных примесей. Температура хранения от минус 25 до плюс 55 °C, относительная влажность воздуха до 95 % при температуре 25 °C.

# **12. ТРАНСПОРТИРОВАНИЕ**

12.1. Условия транспортирования измерителей должны соответствовать ГОСТ 22261-94 группа 3.

12.2. Климатические условия транспортирования не должны выходить за следующие пределы:

- температура окружающего воздуха от минус 20 до плюс 50 °C;
- относительная влажность окружающего воздуха 95 % при температуре 25 оС.

12.3. Измерители должны допускать транспортирование всеми видами транспорта в упаковке при условии защиты от прямого воздействия атмосферных осадков.

12.4. При транспортировании воздушным транспортом измерители в упаков-

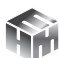

ке должны размещаться в герметизированных отсеках.

### **13. ТАРА И УПАКОВКА**

Упаковочной тарой измерителей является упаковочная сумка, входящая в комплект прибора и служащая для хранения измерителя в течение всего срока его эксплуатации.

Измерители, упакованные в транспортную тару, сохраняют внешний вид и работоспособность после воздействия повышенной температуры (плюс 50°С).

Измерители, упакованные в транспортную тару, сохраняют внешний вид и работоспособность после воздействия пониженной температуры (минус  $20^{\circ}$ C).

Упаковка обеспечивает сохранность конструкции и параметров измерителя после воздействия вибраций по группе № 2 по ГОСТ 12997-87.

## **14. МАРКИРОВАНИЕ И ПЛОМБИРОВАНИЕ**

14.1. На антенне-преобразователе и блоке НТМ-Терминал нанесены:

- наименование и условное обозначение;
- товарный знак предприятия-изготовителя;
- порядковый номер и год изготовления;
- изображение знака государственного реестра;

14.2. На упаковочной таре нанесены:

- наименование и условное обозначение изделия и предприятия изготовителя;
- обозначение технических условий;
- манипуляционные знаки 1,3 по ГОСТ 14192-96;

14.3. Пломбирование антенн-преобразователей и блока НТМ-Терминал производится в месте винтовых соединений на нижней накладке их корпуса.

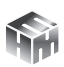

#### **ПРИЛОЖЕНИЕ А. ПЕРЕЧЕНЬ КОМАНД И ЗАПРОСОВ, ОБРАБА-ТЫВАЕМЫХ АП**

Для чтения информации, которой обмениваются антенна-преобразователь и устройство отображения результатов измерений, необходимо иметь компьютер с Вluetooth – модулем и с предусановленным на нем ПО. Информация в обе стороны передается в формате ASCII-строк. В качестве признака конца строки используется сочетание двух ASCII символов «\r\n». В качестве признака окончания передачи данных из Измерителя используется ASCII-команда EOT (End of Transmission, конец передачи) имеющей код 0x04 (hex).

Например для контроля напряжения питания антенны-преобразователя с устройства отображения результатов измерений необходимо отправить в антенну-преобразователь запрос в виде ASCII-строки следующего содержания: «UBATT\r\n». В ответ на этот запрос антенна-преобразователь отправит ASCII-строку следующего содержания: «Ubat = 3.8 V [Low|Medium|Normal]\r\ nEOT».

Перечень команд и запросов, которые воспринимает антенна-преобразователь, а также формат ответных ASCII-строк приведены в таблице 6 (фирма-производитель оставляет за собой право изменять перечень команд и запросов без предварительного уведомления). В ответ на необрабатываемую команду или запрос антенна-преобразователь передает следующую ASCII-строку: «Unknown command -> [принятая команда или запрос]».

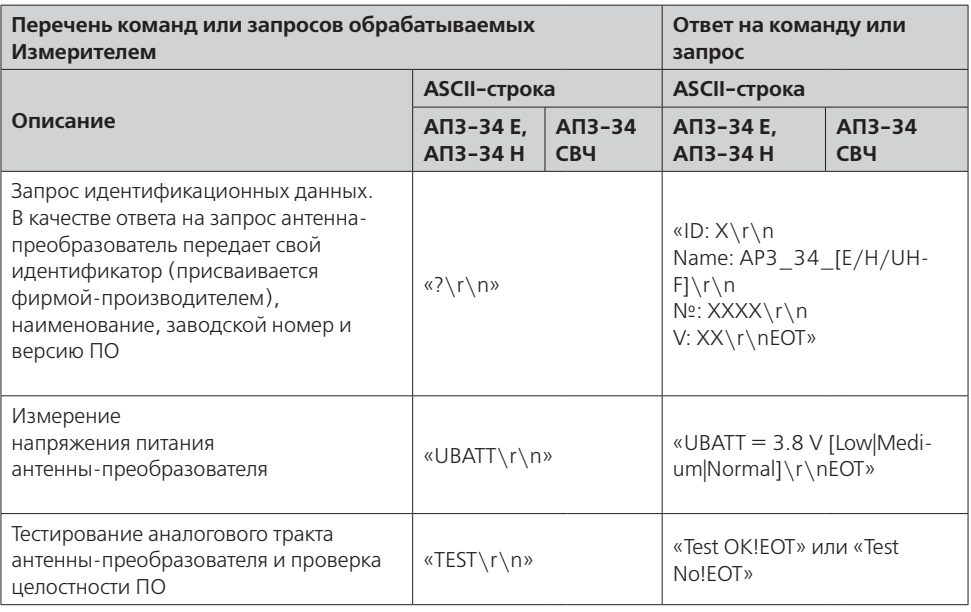

#### **Таблица 6.**

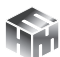

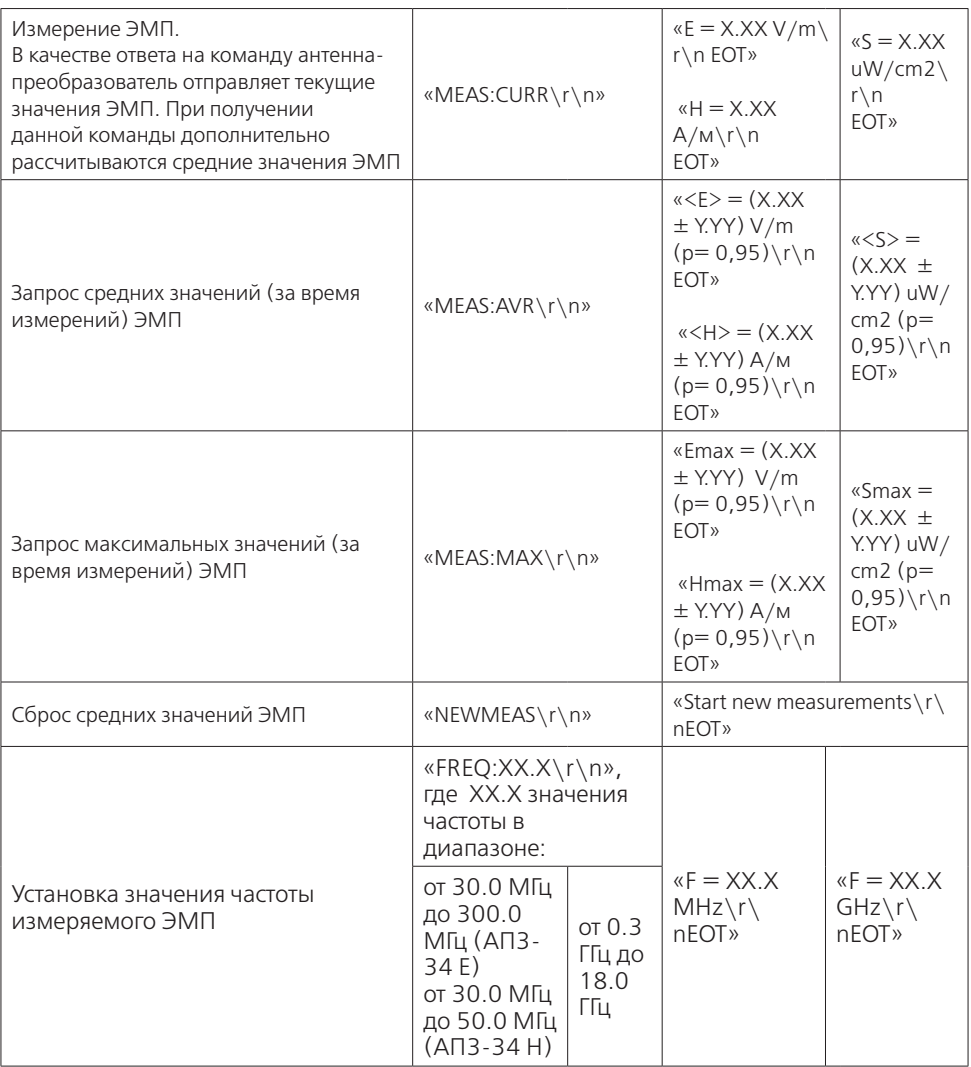

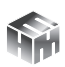

## **ПРИЛОЖЕНИЕ Б. ДОПОЛНИТЕЛЬНЫЕ ФУНКЦИИ БЛОКА УПРАВЛЕНИЯ И ИНДИКАЦИИ РЕЗУЛЬТАТОВ ИЗМЕРЕНИЙ.**

**Настройки блока управления и индикации.**

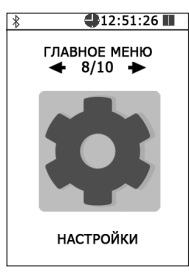

В блоке НТМ-Терминал предусмотрена возможность установки текущей даты, времени, яркости экрана и цветовой схемы.

Для перехода к настройкам блока НТМ-Терминал необходимо в «главном меню» выбрать пункт «настройки» и нажать кнопку

Меню «настройки» включает четыре пункта:

«**Дата**» (число, месяц, год),

«**Время**» (часы, минуты),

«**Яркость**» (можно выбрать экономный режим работы блока НТМ-Терминал), «**Цветовая схема**» (Выбор цветовой схемы. Светлый/тёмный фон).

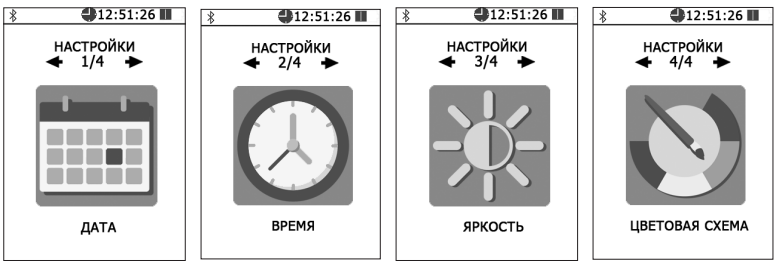

Далее, с помощью кнопок  $\langle u \rangle$ ,  $\Delta u$   $\triangledown$  установить нужные значения и нажать левую контекстную кнопку «**сохранить**». Для отказа от изменений и возврата к сохраненным значениям даты, времени или яркости, необходимо нажать правую контекстную кнопку «**отмена**».

Для возврата к предыдущему уровню меню необходимо нажать кнопку  $\left| \bullet \right|$ .

# **Режим связи блока НТМ-Терминал с ПК**

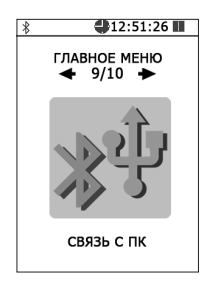

Данный режим используется для передачи результатов измерений параметров окружающей среды (ЭМП, микроклимата) из памяти блока НТМ-Терминал в ПО «НТМ-ЭкоМ», подготовки к обновлению ПО блока НТМ-Терминал, настройки главного меню.

Связь блока НТМ-Терминал с ПК осуществляется либо по радиоканалу (bluetooth), либо через USB интерфейс (используется кабель miniUSB-USB).

Для взаимодействия блока НТМ-Терминал с ПК необходимо предварительно установить ПО «НТМ-ЭкоМ» на ПК и изучить РЭ. Дополнительно может потре-

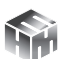

боваться установка USB драйвера.

Инструкция по установке ПО «НТМ-ЭкоМ» изложена в Приложении В настоящего РЭ.

Последняя версия драйвера доступна для скачивания и установки по адресу: https://www.ftdichip.com/Drivers/D2XX.htm.

Для активации режима связи с ПК, в «**главном меню**» необходимо выбрать пункт «связь с ПК» и нажать кнопку **[ок**]. При этом на экране блока НТМ-Терминал появится сообщение «**ожидание вызова ПК**». Далее необходимо действовать в соответствии с РЭ ПО «НТМ-ЭкоМ».

#### **Список подключений.**

Блок НТМ-Терминал соединяется с антеннами-преобразователями и датчиками, которые добавлены в список подключений. Для просмотра списка подключений необходимо из «главного меню» перейти в меню «подключения», а затем выбрать пункт «список» и нажать кнопку **Ок**)

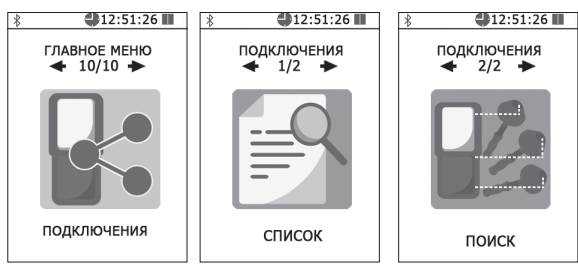

При просмотре списка подключений на экране блока НТМ-Терминал отображается название антенны-преобразователя или датчика, заводской номер и его bluetooth адрес. Для перехода от одного пункта списка к другому используются кнопки  $\{$ или $\}$ 

Для удаления из списка антенны-преобразователя или датчика необходимо нажать правую контекстную кнопку «**удалить**». Для проведения процедуры опробования и тестирования (подробности см. в п. 6.4 настоящего РЭ) необходимо нажать левую контекстную кнопку «**тест**».

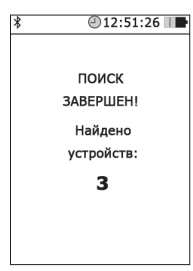

Для возврата к предыдущему уровню меню необходимо нажать кнопку  $\bigcirc$ .

Допускается добавление новых антенн-преобразователей и датчиков в список подключений, но не более 16. Для этого в меню «**подключения**» необходимо выбрать пункт «**поиск**» и нажать кнопку **<sup>ок</sup>.** В режиме поиска на экране блока НТМ-Терминал отображается сообщение «**поиск, ждите**» (поиск занимает ~15 с).

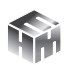

По окончании поиска на экране блока НТМ-Терминал появится сообщение «**поиск завершен!**» и указано количество найденных bluetooth-устройств. Среди них могут быть не только анетнны-преобразователи и датчики, а, например, мобильные устройства.

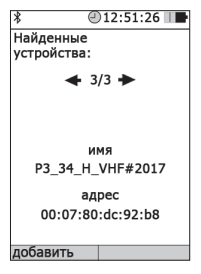

Для продолжения необходимо нажать кнопку  $\left[\infty\right]$ .

На экране блока НТМ-Терминал будет отображаться список найденных bluetooth устройств, содержащий имя и адрес. Просмотр списка осуществляется с помощью кнопки < или . Для добавления найденного устройства в список подключений необходимо нажать левую контекстную кнопку «**добавить**». При этом на экране блока НТМ-Терминал появится сообщение «**данные успешно обновлены**».

Вновь добавленные антенны-преобразователи или датчики требуется протестировать, прежде чем начать измерение. Для этого необходимо из «**главного меню**» перейти в меню «**подключения**», а затем выбрать пункт «**список**» и нажать кнопку  $[$ ок). Выбрать добавленное bluetooth устройство и нажать левую контекстную кнопку «**тест**». О необходимости проведения тестирования будет напоминать сообщение «**требуется тестирование**» на экране блока НТМ-Терминал.

**Режим измерений с записью результатов в память блока НТМ-Терминал.**

В блоке НТМ-Терминал предусмотрена возможность записи результатов измерений в память. Записанные результаты измерений можно просматривать на экране блока НТМ-Терминал, скачивать на ПК для последующей записи в архив ПО «НТМ-ЭкоМ», формируя рабочий журнал в электронном виде. Результаты измерений, сохраненные в архиве ПО «НТМ-ЭкоМ» можно использовать при проведении анализа на соответствие действующим нормативам, сохранять в отдельном файле на ПК, просматривать на экране ПК.

Для включения/выключения функции записи результатов измерений необходимо перейти из «**главного меню**» в меню второго уровня, а затем в меню «**параметры измерений**» (подробнее см. п. 6.5 настоящего РЭ). В меню «**параметры измерений**» выбрать пункт «**запись результатов измерений**»,

далее с помощью кнопки **А** или **Y** поставить или снять галочку. Сохранение установленного значения осуществляется при нажатии на левую контекстную кнопку «**сохранить**».

Если включена функция записи результатов измерений, сохранение данных будет осуществлено автоматически по окончании каждого замера. В память записываются средние значения за время одного замера. Длительность замера устанавливается в меню «**параметры измерений**». Допускается

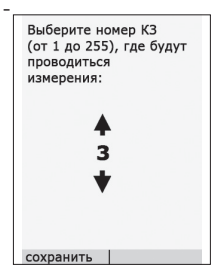

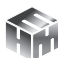

установка длительности замера в диапазоне от 1 мин до 30 мин с шагом в 1мин.

Если в «**параметрах измерений**» была включена функция записи результатов измерений, то при активации режима измерений (см. п. 7.4.1 – 7.4.4 настоящего РЭ) до процедуры соединения с антенной-преобразователем будет предложено выбрать номер контролируемой зоны.

С помощью кнопок  $\blacksquare$  и  $\blacksquare$  необходимо выбрать номер контролируемой зоны, где будут проводиться измерения. Номер контролируемой зоны должен соответствовать номеру на плане помещения.

Для сохранения указанного номера контролируемой зоны необходимо нажать левую контекстную кнопку «**сохранить**». При этом на экране блока НТМ-Терминал появится сообщение «**данные успешно обновлены**», а затем осуществится переход в режим соединения блока НТМ-Терминал с АП. После успешного соединения блока НТМ-Терминал с АП, выполняются измерения в течение установленного времени (длительности замера) и их результаты отображаются на экране.

#### **Память блока НТМ-Терминал**

В меню второго уровня предусмотрен пункт «**память**», который предназначен для обзора записей в памяти, просмотра результатов измерений и очистки памяти для записи новых данных.

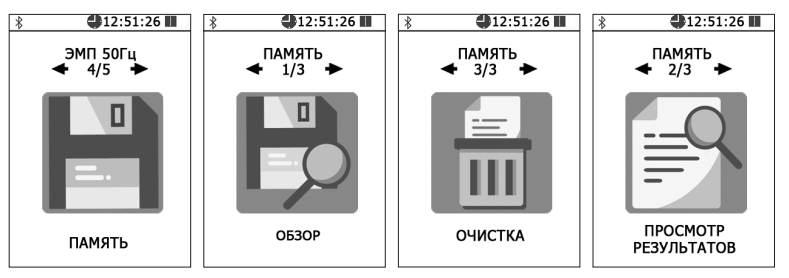

Функция обзора памяти измерителя отображает на экране сведения о количестве обследованных контролируемых зонах, суммарном количестве сделанных замеров и объеме свободного места.

При активизации пункта «просмотр» в меню «память», на экране блока НТМ-Терминал отображается список контролируемых зон, где проводились измерения. Нужная контролируемая зона выбирается по номеру и дате проведения измерений с помощью кнопок  $\{$  и  $\}$ .

Для перехода к подробному просмотру результатов измерений в выбранной контролируемой зоне необходимо нажать кнопку  $\circledcirc$ , при этом на экране будут отображены результаты первого замера.

Для просмотра результатов измерений других замеров (при их наличии)

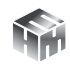

необходимо воспользоваться кнопками  $\{u\}$ .

Для возврата к предыдущему уровню меню необходимо нажать кнопку  $\left| \bullet \right|$ .

Функция «**Очистка**» в меню «**Память**» предусматривает удаление результатов измерений из памяти измерителя. При активизации пункта «**Очистка**», запрашивается подтверждение удаления всей информации из памяти. Для подтверждения или отмены требуется нажать соответствующую контекстную кнопку на клавиатуре.

#### **Настройка главного меню блока НТМ-Терминал в «НТМ-ЭкоМ»**

*Данная процедура доступна для блоков НТМ-Терминал с программным обеспечением версии 2.0.0 и выше.*

*Номер версии ПО блока НТМ-Терминал отображается на стартовом экране при включении. Если версия ПО ниже 2.0.0, то для обновления программы* 

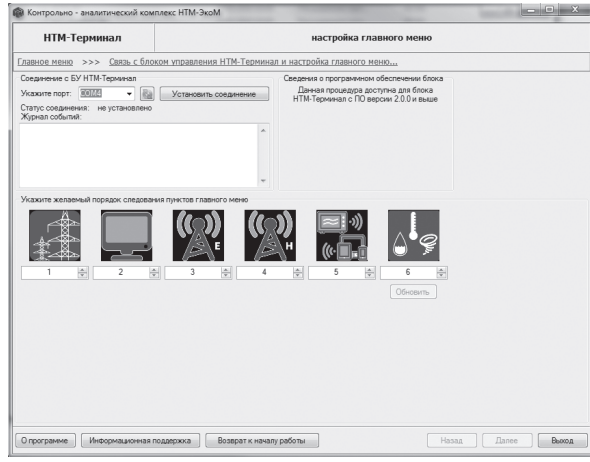

*блока НТМ-Терминал можно обратиться в сервисный отдел ООО «НТМ-Защита».*

C помощью этой процедуры пользователю предоставляется возможность расположения пунктов главного меню блока НТМ-Терминал в нужном порядке. Например, разместить на первом месте наиболее используемый пункт, а на шестом наименее используемый.

#### **Для индивидуальной настройки главного меню необходимо:**

1. Подключить блок НТМ-Терминал к ПК с помощью стандартного кабеля miniUSB-USB;

2. Включить блок НТМ-Терминал и в главном меню выбрать пункт «Связь с ПК»;

3. Выбрать COM-порт блока НТМ-Терминал (номер порта можно определить в меню «Панель управления -> Диспетчер устройств» ПК) и нажать кнопку «Установить соединение»;

4. В случае успешного соединения, в рабочем окне программы появится информация о текущей версии ПО блока НТМ-Терминал;

5. В таблице указать нужную последовательность пунктов главного меню (номера пунктов не могут повторяться!);

6. Нажать кнопку «Обновить».

Обновления вступают в силу при следующем включении блока НТМ-Терминал.

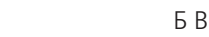

#### **ПРИЛОЖЕНИЕ В. ИНСТРУКЦИЯ ПО УСТАНОВКЕ ПО «НТМ-Э-КОМ»**

1. Минимальные системные требования к ПК:

Минимальные системные требования к ПК:

- операционная система Windows (-XP, -7, -8, Vista);
- процессор Pentium 1 ГГц и выше;
- ОЗУ 512 MБ и более;

• наличие беспроводного канала связи Bluetooth (Bluetooth-модуль должен соответствовать требованиям стандарта Bluetooth 2.0);

• наличие свободного места на жестком диске для установки пакета NET Framework

- 32-разрядная операционная система 600 МБ,
- 64-разрядная операционная система 1,5 ГБ;
- для установки ПО «НТМ-ЭкоМ»
- 32, 64-разрядная операционная система 100 МБ.

2 Данный продукт создан по технологии .NET, на Вашем компьютере должно быть установлено следующее програмное обеспечение:

- Windows Installer v2.0 или выше (можно скачать с сайта Microsoft или установить с CD [папка WindowsInstaller3\_1]);
- .NET Framework v4.0 или выше (можно скачать с сайта Microsoft или установить с CD [папка DotNetFX40Client]);
- Internet Explorer v5.1 или выше (можно скачать с сайта Microsoft);
- Microsoft Data Access Components 2.8 или выше (можно скачать с сайта Microsoft или устано-вить с CD [папка MDAC28]).

#### **Установка программы «НТМ-ЭкоМ»:**

1. Запустить файл setup.exe, записанный на CD и следовать дальнейшим инструкциям на экране (нажимать кнопку 'Далее'):

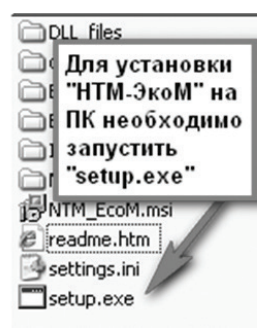

2. На экране ПК появится сообщение (для продолжения установки необходимо нажать кнопку 'ОК'):

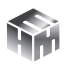

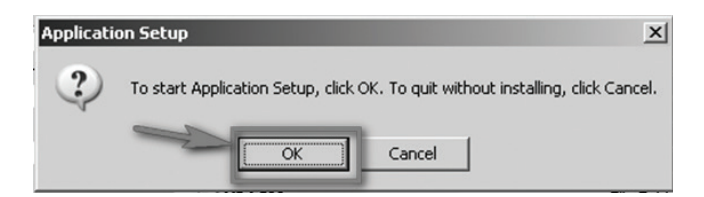

3. После нажатия на кнопку 'OK', на экране появится сообщение:

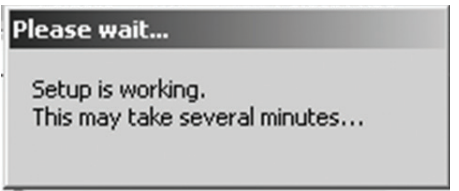

Программа проверяет наличие .Net Framework 4.0, если на ПК не установлена данная платформа, программа устанавливает её.

Завершив проверку наличия и установку (в случае необходимости) платформы .Net Framework 4.0, программа запустит установщик программы 'НТМ-ЭкоМ'.

4. После запуска установщика программного комплекса 'НТМ-ЭкоМ' на экране ПК появится следующее окно:

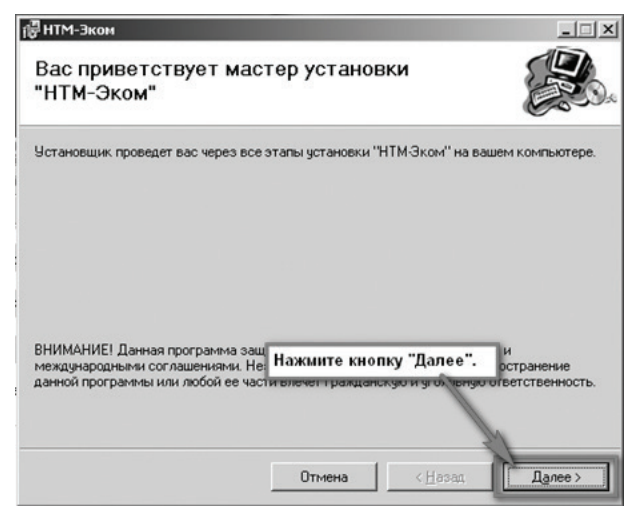

5. Выберите папку для установки программы:

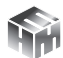

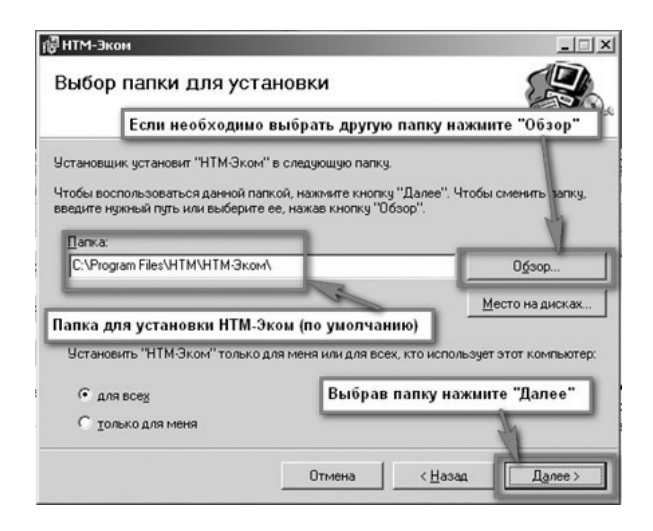

Во время установки программы на экране ПК будет отображаться статус установки.

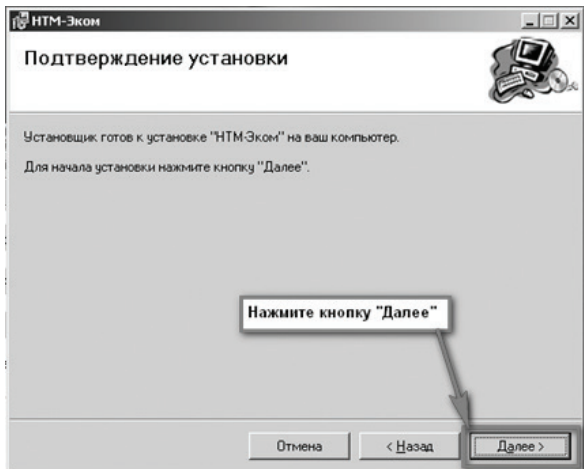

После того как программа будет установлена, нажмите кнопку «Далее»:

6. На рабочем столе ПК появится иконка программы:

Для запуска «НТМ-ЭкоМ» следует подвести курсор мыши на иконку и нажать два раза левую кнопку.

Подробное описание работы с программой «НТМ-ЭкоМ» поставляется в электронном виде на CD в папке «InfoSupport».
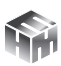

# **ПРИЛОЖЕНИЕ Г. ОПИСАНИЕ РАБОТЫ С ПО «НТМ-ЭКОМ»**

1. Перед началом работы с программой «НТМ-Эком» (далее программа) необходимо установить беспроводную связь Bluetooth с антенной-преобразователем АП 3-34 Е УКВ или АП 3-34 Н УКВ или АП 3-34 СВЧ (далее – АП).

Для этого нажмите кнопку «Пуск» и выберите пункт «Панель управления»:

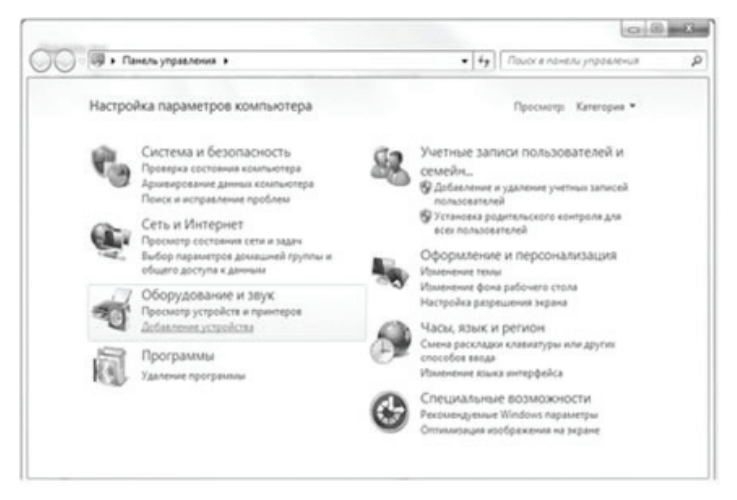

В категории «Оборудование и звук» щелкните «Добавление устройства» и следуйте инструкциям:

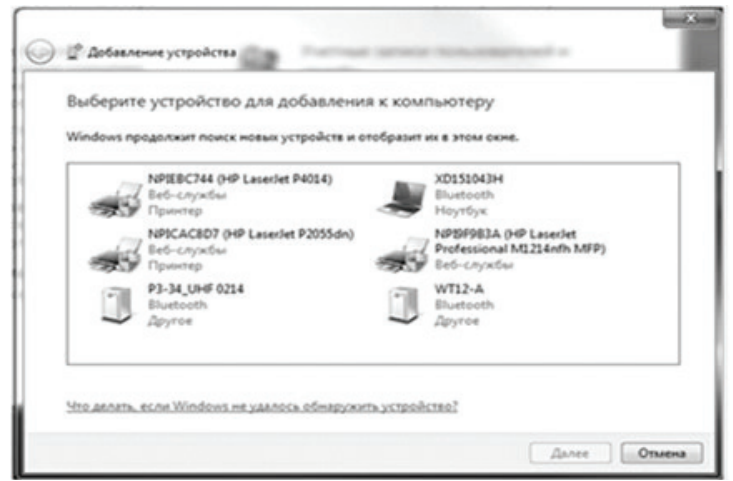

При выполнении процедуры соединения ПК с АП необходимо указывать код (PIN): 1234:

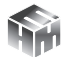

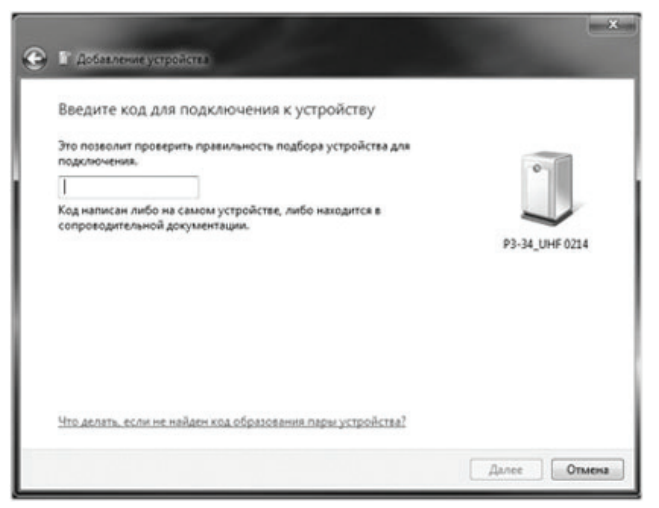

В результате работы с мастером добавления Bluetooth устройств, АП будет по радиоканалу подключена к ПК и ей будет присвоен определенный COM-порт. Проверить номер COM-порта можно в меню «Панель управления -> Оборудование и звук -> Диспетчер устройств -> Порты (СОМ и LPT)».

Этот СОМ-порт будет использоваться в программе для обмена данными между ПК и АП.

2. Начало работы с программой «НТМ-ЭкоМ».

После запуска программы «НТМ-ЭкоМ» в рабочем окне программы будет отображаться список приборов, с которыми она может взаимодействовать.

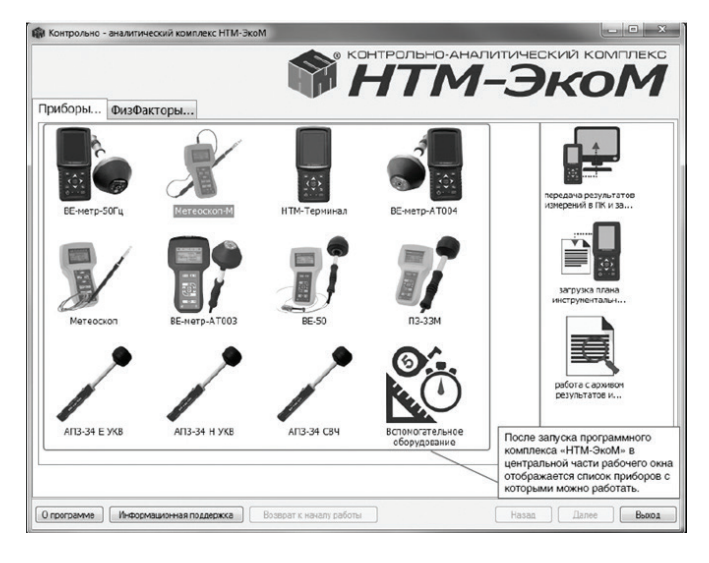

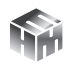

### 3. Выбор прибора.

Для измерений напряженности электрического поля в диапазоне частот от 30 МГц до 300 МГц и отображения их результатов на экране ПК необходимо выбрать в списке АП3-34 Е УКВ.

Для измерений напряженности магнитного поля в диапазоне частот от 30 МГц до 50 МГц и отображения их результатов на экране ПК необходимо выбрать в списке АП3-34 Н УКВ.

Для измерений плотности потока электромагнитного излучения в диапазоне частот от 0,3 ГГц до 18,0 ГГц и отображения их результатов на экране ПК необходимо выбрать в списке АП3-34 СВЧ.

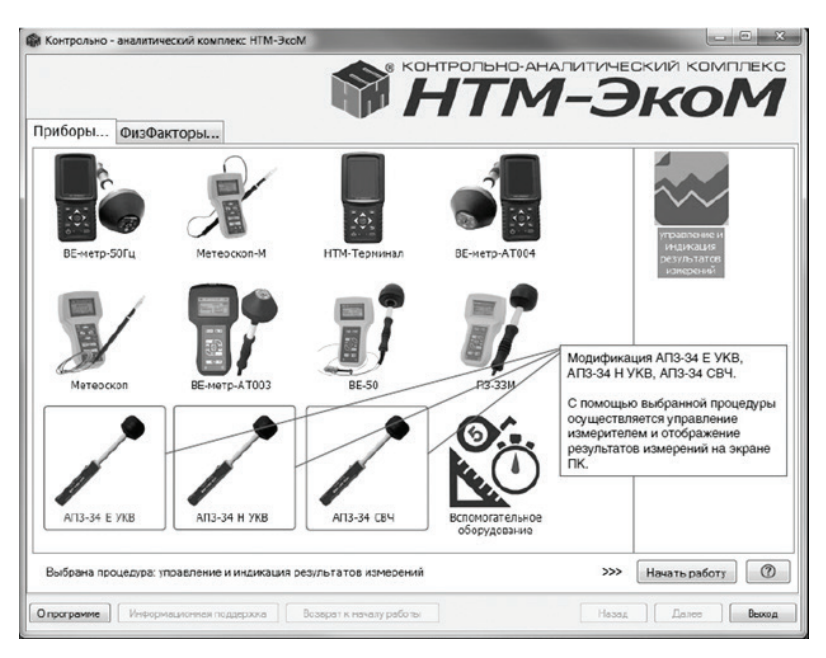

При выборе нужной АП в правой части рабочего окна программы появится кликабельное изображение процедуры «управление и индикация результатов измерений». Для запуска этой процедуры необходимо нажать на её изображение, а затем нажать на кнопку «Начать работу».

4. Выбор СОМ-порта и соединение с прибором.

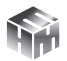

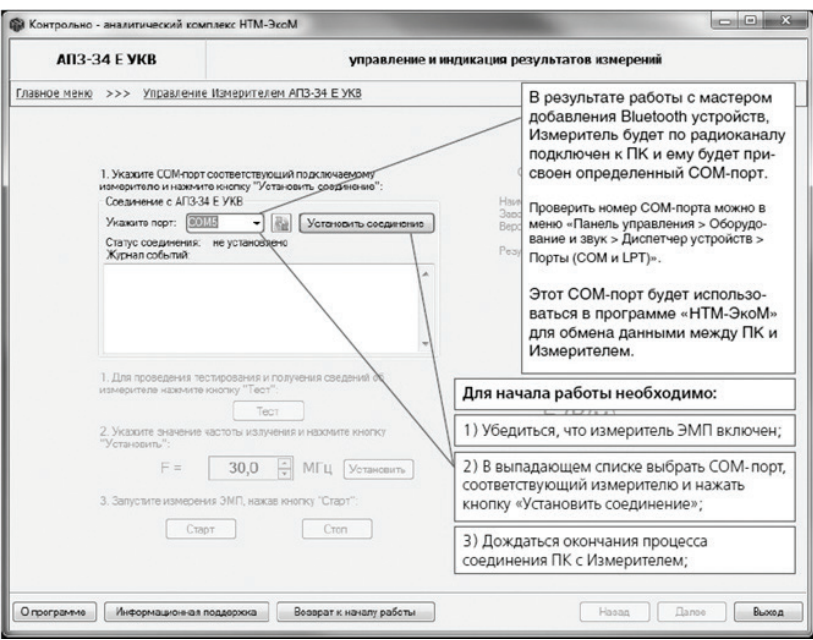

5. Процедура опробования.

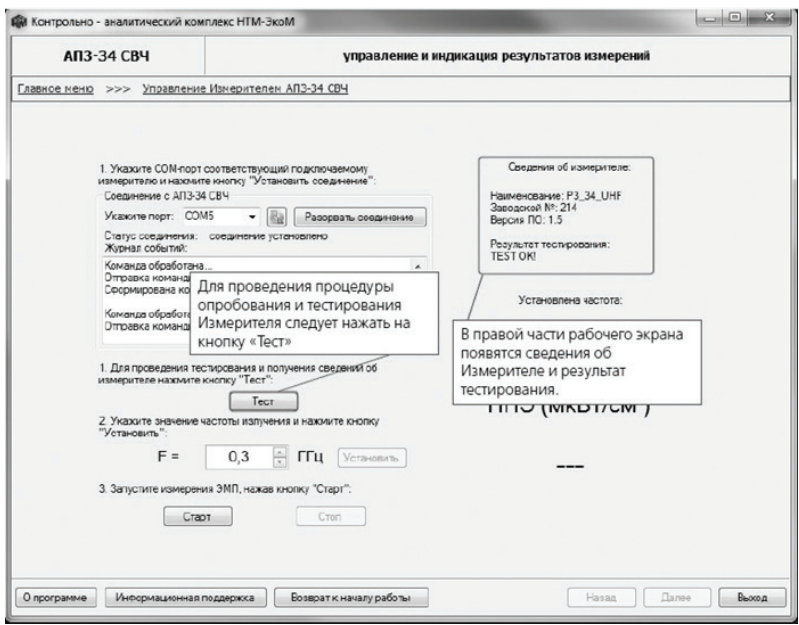

6. Установка в приборе частоты излучения.

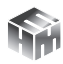

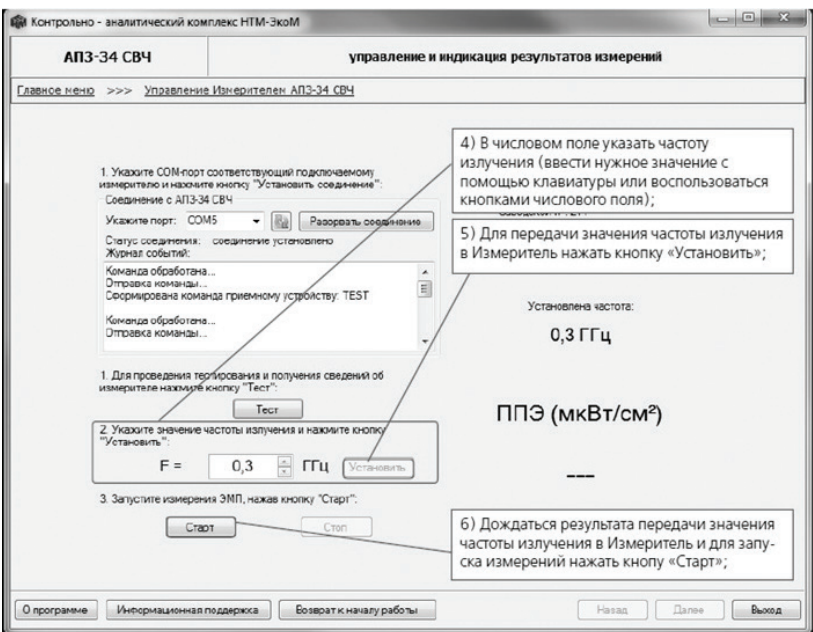

7. Запуск измерений параметров ЭМП.

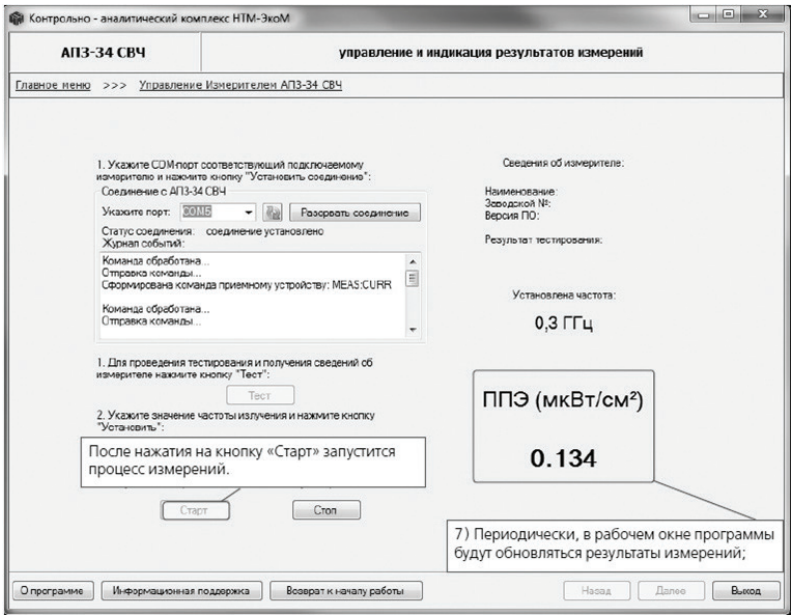

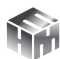

8. Изменение значения частоты излучения и завершение измерений.

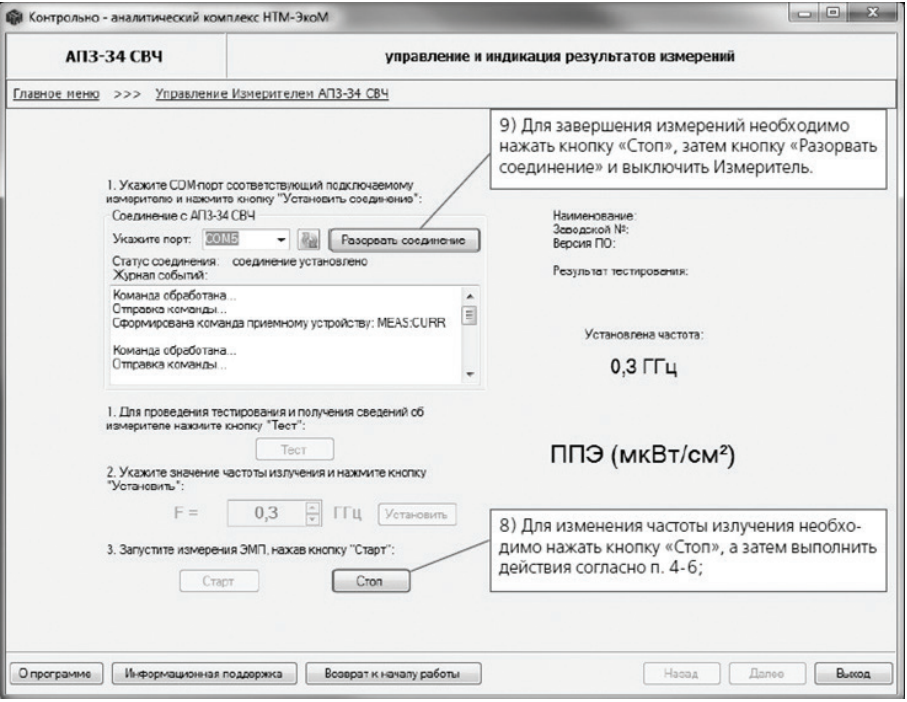

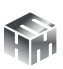

## **ПРИЛОЖЕНИЕ Д. ПРОВЕРКА ИДЕНТИФИКАЦИОННЫХ ДАН-НЫХ (ПРИЗНАКОВ) ПО**

1. При наличии в комплекте поставки блока НТМ-Терминал включить его. Для этого необходимо нажать и удерживать не менее 3 сек. кнопку вкл/выкл на передней панели и контролировать:

- загорание светодиода рядом с кнопкой вкл/выкл;
- на экране блока НТМ-Терминал отображение стартового окна.

Перейти в меню «Подключения», нажать левую контекстную кнопку «**тест**». При этом будет осуществлено соединение блока НТМ-Терминал с АП и запущена процедура тестирования. По окончании процедуры тестирования, на экране блока НТМ-Терминал будет отображена версия встроенного ПО АП.

2. Для проверки идентификационного наименования и номера версии установленного с компакт-диска ПО «НТМ-ЭкоМ» выбрать в папке «НТМ-Э-.<br>коМ» файл P3 - 34.dll, последовательно выбрать «Свойства», «Версия» и поле «Версия файла» наблюдать версию файла P3\_34.dll.

3. При отсутствии в комплекте поставки блока НТМ-Терминал для определения идентификационного наименование и номера версии встроенного ПО «P3\_34» выполнить режим «Тест» . После выполнения режима «Тест» в верхнем правом углу экрана ПК в третьей строке наблюдать номер версии встроенного ПО «P3\_34».

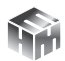

# **Государственная система обеспечения единства измерений МЕТОДИКА (МЕТОД) ВЫПОЛНЕНИЯ ПРЯМЫХ ИЗМЕРЕНИЙ ИЗМЕРИТЕЛЯМИ ПАРАМЕТРОВ ЭЛЕКТРОМАГНИТНОГО ПОЛЯ П3-34. ПРИЛОЖЕНИЕ Е. ЧАСТЬ 1 ЭЛЕКТРОМАГНИТНЫЕ ПОЛЯ ДИА- ПАЗОНА ЧАСТОТ 30 МГЦ – 300 ГГЦ НА РАБОЧИХ МЕСТАХ В ПРОИЗВОДСТВЕННЫХ УСЛОВИЯХ**

#### **Вводная часть**

Настоящий документ устанавливает методику измерений параметров электрического и магнитного полей в диапазоне частот 30 МГц-300 ГГц на рабочих местах в производственных условиях по СанПиН 2.2.4.3359-16. Настоящая Методика распространяется также на рабочие места медицинского персонала, в соответствии с СанПиН 2.1.3.2630–10 «Санитарно-эпидемиологические требования к организациям, осуществляющим медицинскую деятельность». ПДУ электромагнитных излучений для этих рабочих мест приведенны в Приложении 8 этого документа.

Рекомендации по областям применения методики измерений в сфере государственного регулирования обеспечения единства измерений

- при выполнении работ по обеспечению безопасных условий и охраны труда, в том числе на опасных производственных объектах,
- при проведении работ по оценке соответствия средств связи установленным обязательным требованиям.
- при осуществлении мероприятий государственного контроля (надзора) в сфере связи.

### **Требования к показателям точности измерений**

Показатели точности измерений устанавливаются согласно Приказу Министерства здравоохранения и социального развития Российской Федерации от 9 сентября 2011 г. N 1034н «Об утверждении перечня измерений, относящихся к сфере государственного регулирования обеспечения единства измерений и производимых при выполнении работ по обеспечению безопасных условий и охраны труда, в том числе на опасных производственных объектах». (Зарегистрировано в Минюсте РФ 13 октября 2011 г. N 22039).

Предельно допустимая погрешность измерений:

- напряженности электрического поля ± 30%
- напряженности магнитного поля ± 30%
- потока энергии электромагнитного СВЧ излучения  $\pm 2$  дБ

## **Требования к средствам измерений**

При выполнении измерений применяют Измерители параметров электромагнитного поля П3-34. Тип Измерителя утвержден приказом №1264 Федерального агентства по техническому регулированию и метрологии от 7 сентя-

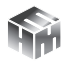

бря 2016г. Свидетельство об утверждении типа средства измерений под № 63345. Измеритель зарегистрирован в Федеральном информационном фонде по обеспечению единства измерений под № 64925-16 и допущен к применению в Российской Федерации.

 Применяемые для измерений параметров электрического и магнитного полей Измерители должны иметь свидетельство о поверке. Пределы погрешности измерения должны соответствовать требованиям, установленными настоящей Методикой.

Метрологические характеристики средств измерений приведены в Таблице.

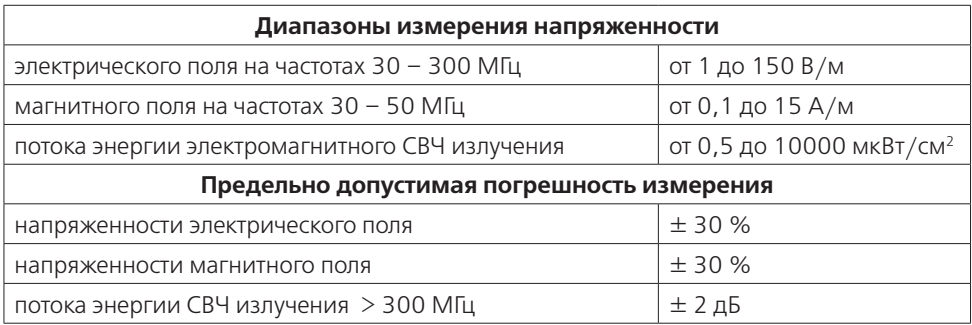

### **Метод измерений.**

Измерения параметров электрического и магнитного полей выполняют в соответствии с требованиями СанПиН 2.2.4.3359-16 «Санитарно-эпидемиологические требования к физическим факторам на рабочих местах» разд. VII «Электрические, магнитные, электромагнитные поля на рабочих местах».

При выполнении измерений электромагнитного поля Измеритель автоматически определяет средние квадратические значения полного вектора поля. Для СВЧ-излучения регистрирует плотность потока энергии (ППЭ) согласно СанПиН 2.2.4.3359-16 п. 7.2.6.в).

### **Требования безопасности, охраны окружающей среды.**

При выполнении измерений уровней ЭМП на рабочих местах соблюдают следующие требования:

• установленные требованиями безопасности при эксплуатации электроустановок предельно допустимые расстояния от оператора, проводящего измерения, и измерительного прибора до токоведущих частей, находящихся под напряжением.

• должно быть выполнено защитное заземление всех изолированных от земли предметов, конструкций, частей оборудования, машин и механизмов, к которым возможно прикосновение работающих в зоне влияния ЭП.

### **Мероприятия по охране окружающей среды**

При эксплуатации оборудования, являющегося источником ЭМП или объектов, оснащенных источниками ЭМП, производят:

• выбор рациональных режимов работы оборудования;

• выделение зон воздействия ЭМП (зоны с уровнями ЭМП, превышающими предельно допустимые, где по условиям эксплуатации не разрешается даже кратковременное пребывание персонала), должны ограждаться и обозначаться соответствующими предупредительными знаками.

### **Требования к квалификации операторов.**

К выполнению измерений и обработке их результатов допускают лиц со средним или высшим образованием, изучившие техническую документацию на Измеритель параметров электромагнитного поля П3-34, проинструктированные по технике безопасности при работе с электроустановками, имеющие практические навыки в измерении опасных производственных физических факторов.

### **Требования к условиям измерений.**

При выполнении измерений соблюдают следующие условия:

- не допускается проведение измерений при наличии атмосферных осадков,
- не допускается проведение измерений при температуре и влажности воздуха, выходящих за предельные рабочие параметры средств измерений.

### **Подготовка к выполнению измерений.**

При подготовке к выполнению измерений проводят следующие работы:

1. Внешний осмотр Измерителя. При этом проверяется:

- наличие технической документации,
- комплектность прибора,
- отсутствие механических повреждений,
- состояние соединительных проводов и кабелей,
- исправность органов регулировки и коммутации,
- исправность и чистота разъемов и гнезд.
- 2. Опробование Измерителя производится в соответствии с п. 6.4 РЭ.

### **Порядок выполнения измерений.**

a. Контроль уровней ЭМП должен осуществляться на рабочих местах персонала, обслуживающего производственные установки, генерирующее, передающее и излучающее оборудование радио- и телевизионных центров, радиолокационных станций, базовых станций, станций спутниковой связи, физиотерапевтические аппараты и другое оборудование.

b. Контроль уровней ЭМП осуществляется путем проведения измерений на рабочих местах. Измерения уровней ЭМП на рабочих местах должны осуществляться после выведения работающего из зоны контроля.

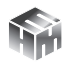

c. Не допускается проведение измерений при наличии атмосферных осадков, а также при температуре и влажности воздуха, выходящих за пределы рабочих параметров средств измерений.

d. Измерения уровней ЭМП должны проводиться для всех рабочих режимов установок при максимальной используемой мощности W. В случае измерений при неполной излучаемой мощности делается перерасчет до уровней максимального значения путем умножения измеренных значений на соотношениеWmax/W, где Wmax - максимальное значение мощности, W - мощность при проведении измерений.

e. Измерения проводят на высоте 0,5; 1,0 и 1,7 м (рабочая поза «стоя») и 0,5; 1,0 и 1,4 м (рабочая поза «сидя») от опорной поверхности с определением максимального значения Е и Н или ППЭ для каждого рабочего места.

f. Контроль интенсивности ЭМП в случае локального облучения рук персонала следует дополнительно проводить на уровне кистей, середины предплечья. Контроль интенсивности ЭМП, создаваемых вращающимися или сканирующими антеннами, осуществляется на рабочих местах и местах временного пребывания персонала при всех рабочих значениях угла наклона антенн

g. Измерения плотности потока энергии ЭМП в диапазоне частот 300 МГц - 300 ГГц, создаваемых антеннами Wi-Fi-роутеров и базовых станций сотовой связи, должны проводиться на всех рабочих местах на высотах 0,5 м; 1,0 м и 1,4 м от пола. На рабочем месте, оборудованном стационарным персональным компьютером с подключенным к системному блоку USB-модемом, измерения должны проводиться в точке наибольшего приближения пользователя к этому устройству, работающему в режиме поиска и/или скачивания информации из Интернета.

h. Измерения напряженности ЭМП персональных компьютеров и информационно-коммуникационной техники должны осуществляться в точках наибольшего приближения пользователя к системному блоку, устройству бесперебойного питания и другим периферийным устройствам, системам местного освещения на высотах 0,5 м; 1,0 м и 1,4 м от пола;

i. На рабочем месте, оборудованном портативным ПК (ноутбуком) с подключенным USB-модемом, измерения должны проводиться на расстоянии 0,1 м над и под этим устройством.

### **Измерение напряженности ЭМП диапазон частот 30-300 МГц**

Перед измерением в главном меню терминала необходимо стрелками влево-вправо выбрать пункт «ЭМП Е 30-300МГц» нажать «ОК» выбрать «ОБ-ЛАСТЬ ИЗМЕРЕНИЙ» нажать «ОК», стрелками вверх-вниз выбрать «производственные условия», нажать контекстную кнопку «сохранить».

Стрелками влево-вправо выбрать «ПАРАМЕТРЫ ИЗМЕРЕНИЙ», нажать «ОК», в подменю 1/3 выбрать «отображать средние значения величин ЭМП», при

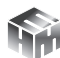

необходимости записи результатов в память стрелкой вправо перейти в подменю 2/3 стрелками вверх-вниз установить галочку «запись результатов в память», (если сохранение результатов не требуется переходим в подменю 3/3), стрелками вверх-вниз устанавливаем требуемую длительность замера (от 1 до 30 минут), нажать контекстную кнопку «сохранить», нажать кнопку «возврат к предыдущему меню».

Для проведения измерений переходим в меню «ЭМП Е 30-300МГц», нажимаем «ОК», происходит соединение блока управления и индикации с антенной-преобразователем, на экране терминала появляется указание «Установите измеритель на высоту 0,5 м». Оператору следует в соответствии с указанием разместить измеритель на высоте 0,5 м и нажатием на кнопку «ОК» запустить процесс измерений. На нижней строке экрана отображается установленная частота. При необходимости изменения частоты нажмите кнопку «ОК». На экране появляется предложение «Ввод значения частоты излучения». С помощью стрелок влево-вправо вверх-вниз выбрать нужное значение частоты и нажать контекстную кнопку «установить».

На экране отобразится сообщение «Установите измеритель на высоту 0,5 м «, после нажатия кнопки «ОК» начнутся измерения с установленной частотой излучения. Для возврата к измерениям без изменения частоты излучения следует нажать контекстную кнопку «отмена». Необходимо неподвижно держать измеритель на протяжении всего времени замера. По истечении времени измерения на экране терминала появится сообщение «Замер завершен, отображаются результаты измерения среднеквадратической и максимальной напряженности ЭМП и значения неопределенности для них, значение установленной частоты излучения, количество проведенных измерений за период времени, после нажатия кнопки «ОК», повторяется цикл измерений для высот 1,0 м, 1,4 м, 1,7 м. После окончания измерений на высоте 1,7 м и нажатия кнопки «ОК» на экране терминала отобразится информация «серия измерений завершена», для продолжения измерений нажимаем «далее», для возврата в главное меню кнопку «в меню».

 Если в подпункте 2/3 меню «ПАРАМЕТРЫ ИЗМЕРЕНИЙ» установлена галочка «запись результатов в память» при проведении измерений, в соответствии с указаниями на экране, в память терминала вводится номер контролируемой зоны.

### **Измерение плотности потока энергии ЭМП диапазон частот 0,3-18 ГГц**

Перед измерением в главном меню терминала необходимо стрелками влево-вправо выбрать пункт «ЭМП 0,3-18ГГц» нажать «ОК»->»ОБЛАСТЬ ИЗ-МЕРЕНИЙ» нажать «ОК», стрелками вверх-вниз выбрать «производственные условия», нажать контекстную кнопку «сохранить».

Стрелками влево-вправо выбрать «ПАРАМЕТРЫ ИЗМЕРЕНИЙ», нажать «ОК», в подменю 1/4 выбрать «отображать средние значения величин ЭМП», если

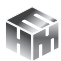

потребуется установить частоту излучения стрелкой вправо перейти в подменю 2/4 и установить галочку «при измерениях указывать частоту излучения ЭМП». При необходимости записи результатов в память стрелкой вправо перейти в подменю 3/4 стрелками вверх-вниз установить галочку «запись результатов в память», (если сохранение результатов не требуется переходим в подменю 4/4), стрелками вверх-вниз устанавливаем требуемую длительность замера (от 1 до 30 минут), нажать контекстную кнопку «сохранить», нажать кнопку «возврат к предыдущему меню».

Для проведения измерений переходим в меню «ЭМП 0,3-18ГГц», нажимаем «ОК», происходит соединение блока управления и индикации с антенной-преобразователем, на экране терминала появляется указание: «Установите измеритель на высоту 0,5 м». Оператору следует в соответствии с указанием разместить измеритель на высоте 0,5 м и нажатием на кнопку «ОК» запустить процесс измерений. На нижней строке экрана отображается установленная частота. Если в подпункте 2/4 «ПАРАМЕТРЫ ИЗМЕРЕНИЙ» установлена галочка, при необходимости изменения частоты нажмите кнопку «ОК». На экране появляется предложение «Ввод значения частоты излучения». С помощью стрелок влево-вправо вверх-вниз выбрать нужное значение частоты и нажать контекстную кнопку «установить» или контекстную кнопку «0,3-18,0» для широкополосного режима измерений. На экране отобразится сообщение « Установите измеритель на высоту 0,5 м», после нажатия кнопки «ОК» начнутся измерения с установленной частотой излучения. Необходимо неподвижно держать измеритель на протяжении всего времени замера.

По истечении времени измерения на экране терминала появится сообщение «Замер завершен, отображаются результаты измерения среднеквадратической и максимальной плотности потока энергии ЭМП и значения неопределенности для них, значение установленной частоты излучения, количество проведенных измерений за период времени, после нажатия кнопки «ОК», повторяется цикл измерений для высот 1,0 м, 1,4 м, 1,7 м. После окончания измерений на высоте 1,7 м и нажатия кнопки «ОК» на экране терминала отобразится информация «серия измерений завершена», для продолжения измерений нажимаем «далее», для возврата в главное меню кнопку «в меню».

Если в подпункте 2/4 меню «ПАРАМЕТРЫ ИЗМЕРЕНИЙ» не установлена галочка «при измерениях указывать частоту излучения ЭМП» при проведении измерений отсутствует возможность изменения частоты излучения и на экране терминала в строке частота указан диапазон 0,3-18 ГГц.

Если в подпункте 2/4 меню «ПАРАМЕТРЫ ИЗМЕРЕНИЙ» установлена галочка «запись результатов в память» при проведении измерений, в соответствии с указаниями на экране, в память терминала вводится номер контролируемой зоны.

**Обработка результатов измерений.**

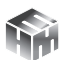

Обработку результатов измерений выполняют для их гигиенической оценки в соответствии с СанПиН 2.2.4.3359-16 и Методикой проведения специальной оценки условий труда, утвержденная приказом Минтруда России от 24 01 2014 Nº33H

При облучении работающего от нескольких источников ЭМП радиочаa. стотного диапазона, для которых установлены единые ПДУ, ЭЭ за рабочий день определяется путем суммирования ЭЭ, создаваемых каждым источни-KOM.

b. В диапазоне частот 30-50 МГц учитываются ЭЭ, создаваемые как электрическим (ЭЭ,), так и магнитным полями (ЭЭ,):

$$
\text{Hence } \text{Hence } \text{H
$$

### Оформление результатов измерений.

Результаты измерений следует оформлять в виде протокола и (или) карты распределения уровней электрических и магнитных полей или СВЧ электромагнитного излучения совмещенной с планом размещения оборудования или помещения, где производились измерения. В протоколе должны быть указа-**НЫ:** 

- цель измерений,
- нормативная документация, в соответствии с которой проводились измерения,
- сведения об организации привлеченной к измерениям,
- сведения об объекте,
- источники электромагнитных полей на объекте,
- сведения о рабочем месте, в частности перечень контролируемых зон, которые включает рабочее место и время пребывания работника в них,
- сведения об измерителе.

К Протоколу должен быть приложен План производственного помещения.

### Контроль точности результатов измерений.

Методика описывает выполнение измерений контролируемых параметров электрического и магнитного полей промышленной частоты в производственных условиях с использованием средства измерения Измеритель параметров электромагнитного поля ПЗ-34.

Прибор должен проходить периодическую поверку не реже 1 раз в 12 месяцев согласно «Методике поверки БВЕК.431440.08.07 МП». Для контроля точности должны использоваться средства поверки, указанные в этом документе.

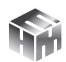

### **Государственная система обеспечения единства измерений**

### **Методика (метод) выполнения прямых измерений Измерителями параметров электромагнитного поля П3-34.**

### **ПРИЛОЖЕНИЕ Е. ЧАСТЬ 2 ЭЛЕКТРОМАГНИТНЫЕ ПОЛЯ ДИА-ПАЗОНА ЧАСТОТ 30 МГц – 300 ГГц В ПОМЕЩЕНИЯХ ЖИЛЫХ, ОБЩЕСТВЕННЫХ ЗДАНИЙ И НА СЕЛИТЕБНЫХ ТЕРРИТОРИЯХ**

#### **Вводная часть**

Настоящий документ Методика (метод) выполнения измерений Измерителями параметров электромагнитного поля П3-34 устанавливает методику измерений параметров электрического и магнитного полей в диапазоне частот 30 МГц-300 ГГц в помещениях жилых, общественных зданий и на селитебных территориях по СанПиН 2.1.2.2645-10 «Санитарно-эпидемиологические требования к условиям проживания в жилых зданиях и помещениях» (с изменениями и дополнениями, внесенными Постановлением Главного Государственного санитарного врача от 27.12.2010 г. № 175)

Рекомендации по областям применения методики измерений в сфере государственного регулирования обеспечения единства измерений:

- при проведении работ по оценке соответствия средств связи установленным обязательным требованиям.
- при осуществлении мероприятий государственного контроля (надзора) в сфере связи.

### **Требования к показателям точности измерений.**

Показатели точности измерений устанавливаются согласно следующим требованиям:

- напряженности электрического поля ± 30%
- напряженности магнитного поля ± 30%
- потока энергии электромагнитного СВЧ излучения ± 2 дБ

### **Требования к средствам измерений.**

При выполнении измерений применяют Измерители параметров электромагнитного поля П3-34. Тип Измерителя утвержден приказом №1264 Федерального агентства по техническому регулированию и метрологии от 7 сентября 2016г. Свидетельство об утверждении типа средства измерений под № 63345. Измеритель зарегистрирован в Федеральном информационном фонде по обеспечению единства измерений под № 64925-16 и допущен к применению в Российской Федерации.

Применяемые для измерений параметров электрического и магнитного полей Измерители должны иметь свидетельство о поверке. Пределы погрешности измерения должны соответствовать требованиям, установленными настоящей Методикой.

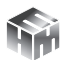

Метрологические характеристики средств измерений приведены в Таблице.

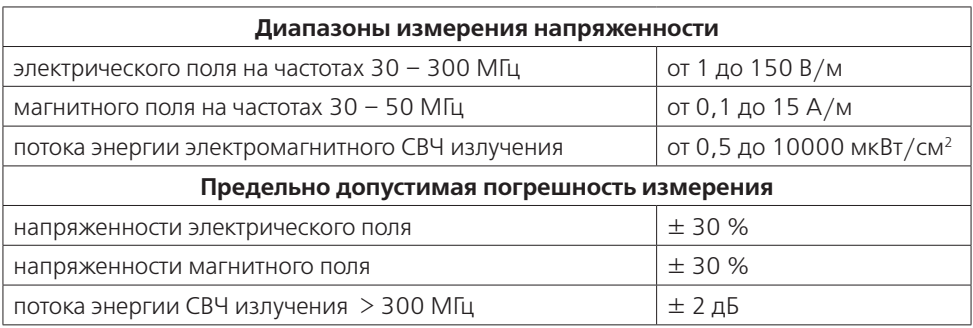

### **Метод измерений.**

Измерения параметров электрического и магнитного полей выполняют в соответствии с требованиями СанПиН 2.1.2.2645-10 «Санитарно-эпидемиологические требования к условиям проживания в жилых зданиях и помещениях». При выполнении измерений электрического и магнитного полей Измеритель автоматически определяет средние квадратические значения полного вектора поля. Для СВЧ-излучения регистрирует плотность потока энергии (ППЭ) согласно СанПиН 2.1.2.2645-10 п. 6.4.4.

### **Требования безопасности, охраны окружающей среды.**

При выполнении измерений уровней ЭМП в жилых зданиях и помещениях соблюдают следующие требования:

• установленные требованиями безопасности при эксплуатации электроустановок предельно допустимые расстояния от оператора, проводящего измерения, и измерительного прибора до элементов, находящихся под напряжением.

• должно быть выполнено защитное заземление всех изолированных от земли предметов, конструкций, частей оборудования, машин и механизмов, к которым возможно прикосновение в зоне влияния ЭМП.

### **Мероприятия по охране окружающей среды**

При эксплуатации оборудования, являющегося источником ЭМП или объектов, оснащенных источниками ЭМП, производят:

- выбор рациональных режимов работы оборудования;
- выделение зон воздействия ЭМП (зоны с уровнями ЭМП, превышающими предельно допустимые, где по условиям эксплуатации не разрешается даже кратковременное пребывание персонала), должны ограждаться и обозначаться соответствующими предупредительными знаками.

### **Требования к квалификации операторов.**

К выполнению измерений и обработке их результатов допускают лиц со

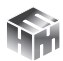

средним или высшим образованием, изучившие техническую документацию на Измеритель параметров электромагнитного поля П3-34, проинструктированные по технике безопасности при работе с электроустановками, имеющие практические навыки в измерении вредных физических факторов.

### **Требования к условиям измерений.**

При выполнении измерений соблюдают следующие условия:

- не допускается проведение измерений при наличии атмосферных осадков,
- не допускается проведение измерений при температуре и влажности воздуха, выходящих за предельные рабочие параметры средств измерений.

### **Подготовка к выполнению измерений.**

При подготовке к выполнению измерений проводят следующие работы:

1. Внешний осмотр Измерителя. При этом проверяется:

- наличие технической документации,
- комплектность прибора,
- отсутствие механических повреждений,
- состояние соединительных проводов и кабелей,
- исправность органов регулировки и коммутации,
- исправность и чистота разъемов и гнезд.
- 2. Опробование Измерителя производится в соответствии с п. 7 РЭ.

### **Порядок выполнения измерений.**

Измерения производятся с целью проверки выполнения требований о предельно допустимых уровнях электромагнитных полей при воздействии на население.

Измерения уровня излучения следует производить при условии работы источника ЭМИ на полной мощности в точках помещения, наиболее приближенных к источнику (на балконах, лоджиях, у окон), а также у металлических изделий, находящихся в помещениях, которые могут являться пассивными ретрансляторами ЭМИ и при полностью отключенных изделиях бытовой техники, являющихся источниками ЭМИ РЧ. Измерения ЭМИ РЧ в жилых помещениях от внешних источников целесообразно проводить при открытых окнах (п.п. 6.4.1.4 СанПиН 2.1.2.2645-10).

Измерения проводятся на высоте от 0,5 до 2,0 м от уровня подстилающей поверхности (земли). В этих пределах отыскивается высота, при которой значение измеряемой величины наибольшее. При измерениях антенну-преобразователь следует располагать на расстоянии не менее 0,5 м от переотражающих конструкций. При одновременной работе источников электромагнитного излучения радиочастотного диапазона (ЭМИ РЧ), излучающих в диапазонах частот с разными гигиеническими нормативами, измерения должны прово-

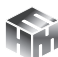

диться раздельно в каждом диапазоне частот.

#### Измерение напряженности ЭМП диапазон частот 30-300 МГц

Перед измерением в главном меню терминала необходимо стрелками вле-<br>во-вправо выбрать пункт «ЭМП Е 30-300МГц» нажать «ОК»->»ОБЛАСТЬ ИЗ-<br>МЕРЕНИЙ» нажать «ОК», стрелками вверх-вниз выбрать «Жилые и обществен-<br>ные здания сел

Стрелками влево-вправо выбрать «ПАРАМЕТРЫ ИЗМЕРЕНИЙ», нажать «ОК»,<br>в подменю 1/3 выбрать «отображать средние значения величин ЭМП», при<br>необходимости записи результатов в память стрелкой вправо перейти в под-<br>меню 2/3 стр зо минут), нажать контекстную кнопку «сохранить», нажать кнопку «возврат к предыдущему меню».

Для проведения измерений переходим в меню «ЭМП Е 30-300МГц», нажи-Для проведения измерений переходим в меню «ЭМП Е 30-300МГц», нажи-<br>маем «ОК», происходит соединение блока управления и индикации с антен-<br>ной-преобразователем, на экране терминала появляется указание: «Поиск<br>максимальных значением ЭМП», «нажмите «ОК».

Оператору следует в соответствии с указанием разместить измеритель, на<br>высоте в которой регистрировалось максимальное значение напряженности<br>ЭМП и нажатием на кнопку «ОК» запустить процесс измерений. На нижней<br>строке экра

Для возврата к измерениям без изменения частоты излучения следует нажать<br>контекстную кнопку «отмена». Необходимо неподвижно держать измеритель на протяжении всего времени замера. По истечении времени замера на экране терминала появится сообщение «Замер завершен, отображаются результаты измерения среднеквадратической и максимальной напряженности ЭМП и значения неопределенности для них, значение установленной частоты излуче-

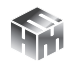

ния, количество проведенных измерений за период времени, после нажатия кнопки «ОК» появится информация «серия измерений завершена», для продолжения измерений нажимаем «далее», для возврата в главное меню кнопку «в меню».

 Если в подпункте 2/3 меню «ПАРАМЕТРЫ ИЗМЕРЕНИЙ» установлена галочка «запись результатов в память» при проведении измерений, в соответствии с указаниями на экране, в память терминала вводится номер контролируемой зоны и высота с максимальным значением уровня напряженности ЭМП.

### **Измерение плотности потока энергии ЭМП диапазон частот 0,3-18 ГГц**

Перед измерением в главном меню терминала необходимо стрелками влево-вправо выбрать пункт «ЭМП 0,3-18ГГц» нажать «ОК»->»ОБЛАСТЬ ИЗМЕРЕ-НИЙ» нажать «ОК», стрелками вверх-вниз выбрать «Жилые и общественные здания селитебные территории», нажать контекстную кнопку «сохранить».

Стрелками влево-вправо выбрать «ПАРАМЕТРЫ ИЗМЕРЕНИЙ», нажать «ОК», в подменю 1/4 выбрать «отображать средние значения величин ЭМП», если потребуется установить частоту излучения стрелкой вправо перейти в подменю 2/4 и установить галочку «при измерениях указывать частоту излучения ЭМП». При необходимости записи результатов в память стрелкой вправо перейти в подменю 3/4 стрелками вверх-вниз установить галочку «запись результатов в память», (если сохранение результатов не требуется переходим в подменю 4/4), стрелками вверх-вниз устанавливаем требуемую длительность замера (от 1 до 30 минут), нажать контекстную кнопку «сохранить», нажать кнопку «возврат к предыдущему меню».

Для проведения измерений переходим в меню «ЭМП 0,3-18ГГц», нажимаем «ОК», происходит соединение блока управления и индикации с антенной-преобразователем, на экране терминала появляется указание: «Поиск максимальных значений ЭМП на высоте от 0,5 м до 2,0 м. Перемещайте антенну и следите за показаниями на экране. Запомните высоту с максимальным значением ЭМП, а затем проведите измерения на этой высоте», нажать «ОК», оператор перемещая антенну по вертикали в интервале высот 0,5-2,0 м, по показаниям на табло терминала находит высоту с максимальным значением плотности потока энергии ЭМП и нажимает контекстную кнопку «далее», на табло появится сообщение «Установите измеритель на высоту h (м) с максимальным значением ЭМП», «нажмите «ОК».

Оператору следует в соответствии с указанием разместить измеритель, на высоте в которой регистрировалось максимальное значение напряженности ЭМП и нажатием на кнопку «ОК» запустить процесс измерений. На нижней строке экрана отображается установленная частота. Если в подпункте 2/4 «ПАРАМЕТРЫ ИЗМЕРЕНИЙ» установлена галочка, при необходимости изменения частоты нажмите кнопку «ОК». На экране появляется предложение «Ввод значения частоты излучения». С помощью стрелок влево-вправо вверх-вниз

выбрать нужное значение частоты и нажать контекстную кнопку «установить» или контекстную кнопку «0,3-18,0» для широкополосного режима измерений. На экране отобразится сообщение «Установите измеритель на высоту h (м) с максимальным значением ЭМП», после нажатия кнопки «ОК» начнутся измерения с установленной частотой излучения. Необходимо неподвижно держать измеритель на протяжении всего времени замера.

По истечении времени замера на экране терминала появится сообщение «Замер завершен, отображаются результаты измерения среднеквадратической и максимальной плотности потока энергии ЭМП и значения неопределенности для них, значение установленной частоты излучения, количество проведенных измерений за период времени, после нажатия кнопки «ОК» появится информация «серия измерений завершена», для продолжения измерений нажимаем «далее», для возврата в главное меню кнопку «в меню».

Если в подпункте 2/4 меню «ПАРАМЕТРЫ ИЗМЕРЕНИЙ» не установлена галочка « при измерениях указывать частоту излучения ЭМП « при проведении измерений отсутствует возможность изменения частоты излучения и на экране терминала в строке частота указан диапазон 0,3-18 ГГц.

Если в подпункте 2/4 меню «ПАРАМЕТРЫ ИЗМЕРЕНИЙ» установлена галочка «запись результатов в память» при проведении измерений, в соответствии с указаниями на экране, в память терминала вводится номер контролируемой зоны и высота с максимальным значением уровня напряженности ЭМП.

### **Обработка результатов измерений.**

Обработку результатов измерений выполняют для их гигиенической оценки в соответствии с СанПиН 2.1.2.2645-10 п. 6.4.4.

1. Результаты измерения проверяются на соответствие требованиям Приложения 6 указанного документа.

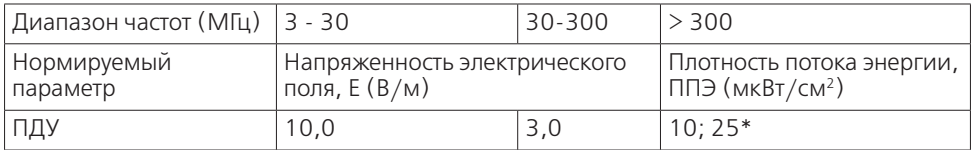

\*для случаев облучения от антенн, работающих в режиме кругового обзора или сканирования.

2. Напряженность электрического поля радиолокационных станций специального назначения, предназначенных для контроля космического пространства, радиостанций для осуществления связи через космическое пространство, работающих в диапазоне частот 150 - 300 МГц в режиме электронного сканирования луча, на территории населенных мест, расположенной в ближней зоне излучения, не должна превышать 6 В/м и на территории населенных мест, расположенных в дальней зоне излучения, - 19 В/м.

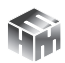

3. Требования настоящего раздела не распространяются на электромагнитное воздействие случайного характера, а также создаваемое передвижными передающими радиотехническими объектами.

### **Оформление результатов измерений.**

Результаты измерений следует оформлять в виде протокола и (или) карты распределения уровней электрических и магнитных полей или СВЧ электромагнитного излучения совмещенной с планом помещения, где производились измерения или селитебной территории.

В протоколе должны быть указаны:

- Цель измерений,
- Нормативная документация, в соответствии с которой проводились измерения,
- Сведения об организации привлеченной к измерениям,
- Сведения об объекте,
- Источники электромагнитных полей на объекте,
- Перечень контролируемых зон,
- Сведения об измерителе.

К Протоколу должен быть приложен План помещения, где производились измерения или селитебной территории.

### **Контроль точности результатов измерений.**

Методика описывает выполнение измерений контролируемых параметров электрического и магнитного полей промышленной частоты в производственных условиях с использованием средства измерения Измеритель параметров электромагнитного поля П3-34.

Прибор должен проходить периодическую поверку не реже 1 раз в 12 месяцев согласно «Методике поверки БВЕК.431440.08.07 МП». Для контроля точности должны использоваться средства поверки, указанные в этом документе

![](_page_57_Picture_0.jpeg)

#### **Государственная система обеспечения единства измерений**

# **Методика (метод) выполнения прямых измерений Измерителями параметров электромагнитного поля П3-34.**

### **ПРИЛОЖЕНИЕ Е. ЧАСТЬ 3 ЭЛЕКТРОМАГНИТНЫЕ ПОЛЯ ДИ-АПАЗОНА ЧАСТОТ 30 МГЦ – 300 ГГЦ НА ПЛАВАТЕЛЬНЫХ СРЕДСТВАХ И МОРСКИХ СООРУЖЕНИЯХ**

#### **Вводная часть**

Настоящий документ «Методика (метод) выполнения измерений Измерителями параметров электромагнитного поля П3-34» устанавливает методику измерений параметров электромагнитного поля в диапазоне частот 30 МГц-300 ГГц на плавательных средствах и морских сооружениях по СанПиН 2.5.2/2.2.4.1989-06.

Рекомендации по областям применения методики измерений в сфере государственного регулирования обеспечения единства измерений:

- при выполнении работ по обеспечению безопасных условий и охраны труда, в том числе на опасных производственных объектах,
- при проведении работ по оценке соответствия средств связи установленным обязательным требованиям.
- при осуществлении мероприятий государственного контроля (надзора) в сфере связи.

#### **Требования к показателям точности измерений.**

Показатели точности измерений устанавливаются согласно Приказу Министерства здравоохранения и социального развития Российской Федерации от 9 сентября 2011 г. N 1034н «Об утверждении перечня измерений, относящихся к сфере государственного регулирования обеспечения единства измерений и производимых при выполнении работ по обеспечению безопасных условий и охраны труда, в том числе на опасных производственных объектах». (Зарегистрировано в Минюсте РФ 13 октября 2011 г. N 22039).

### **Предельно допустимая погрешность измерений:**

- напряженности электрического поля ± 30%
- напряженности магнитного поля ± 30%
- потока энергии электромагнитного СВЧ излучения ± 2 дБ

### **Требования к средствам измерений.**

При выполнении измерений применяют Измерители параметров электромагнитного поля П3-34. Тип Измерителя утвержден приказом №1264 Федерального агентства по техническому регулированию и метрологии от 7 сентября 2016г. Свидетельство об утверждении типа средства измерений под № 63345. Измеритель зарегистрирован в Федеральном информационном фонде по обеспечению единства измерений под № 64925-16 и допущен к примене-

![](_page_58_Picture_1.jpeg)

нию в Российской Федерации.

 Применяемые для измерений параметров электрического и магнитного полей Измерители должны иметь свидетельство о поверке. Пределы погрешности измерения должны соответствовать требованиям, установленными настоящей Методикой.

Метрологические характеристики средств измерений приведены в Таблице.

![](_page_58_Picture_140.jpeg)

#### **Метод измерений.**

Измерения параметров электрического и магнитного полей выполняют в соответствии с требованиями СанПиН 2.5.2/2.2.4.1989—06 «Электромагнитные поля на плавательных средствах и морских сооружениях. Гигиенические требования безопасности» п. 2.5. «Проведение контроля уровней ЭМП диапазона 5Гц-300 ГГц».

При выполнении измерений электромагнитного поля Измеритель автоматически определяет средние квадратические значения полного вектора поля. Для СВЧ-излучения регистрирует плотность потока энергии (ППЭ) согласно 2.5.2/2.2.4.1989-06.

### **Требования безопасности, охраны окружающей среды.**

При выполнении измерений уровней ЭМП на рабочих местах соблюдают следующие требования:

• установленные требованиями безопасности при эксплуатации электроустановок предельно допустимые расстояния от оператора, проводящего измерения, и измерительного прибора до токоведущих частей, находящихся под напряжением.

• должно быть выполнено защитное заземление всех изолированных от земли предметов, конструкций, частей оборудования, машин и механизмов, к которым возможно прикосновение работающих в зоне влияния ЭП.

#### **Мероприятия по охране окружающей среды**

При эксплуатации оборудования, являющегося источником ЭМП или объек-

![](_page_59_Picture_0.jpeg)

тов, оснащенных источниками ЭМП, производят:

- выбор рациональных режимов работы оборудования;
- выделение зон воздействия ЭМП (зоны с уровнями ЭМП, превышающими предельно допустимые, где по условиям эксплуатации не разрешается даже кратковременное пребывание персонала), должны ограждаться и обозначаться соответствующими предупредительными знаками.

### **Требования к квалификации операторов.**

К выполнению измерений и обработке их результатов допускают лиц со средним или высшим образованием, изучившие техническую документацию на Измеритель параметров электромагнитного поля П3-34, проинструктированные по технике безопасности при работе с электроустановками, имеющие практические навыки в измерении опасных производственных физических факторов.

### **Требования к условиям измерений.**

При выполнении измерений соблюдают следующие условия:

- не допускается проведение измерений при наличии атмосферных осадков,
- не допускается проведение измерений при температуре и влажности воздуха, выходящих за предельные рабочие параметры средств измерений.

### **Подготовка к выполнению измерений.**

При подготовке к выполнению измерений проводят следующие работы:

- 1. внешний осмотр Измерителя. При этом проверяется:
	- наличие технической документации,
	- комплектность прибора,
	- отсутствие механических повреждений,
	- состояние соединительных проводов и кабелей,
	- исправность органов регулировки и коммутации,
	- исправность и чистота разъемов и гнезд.

2. опробование Измерителя производится в соответствии с п. 7 РЭ.

#### **Порядок выполнения измерений.**

1. Контроль уровней ЭМП диапазона 5 Гц—300 ГГц осуществляется на рабочих местах и в рабочих зонах лиц, обслуживающих производственное оборудование, электронно-вычислительную технику, передающие устройства радиосвязи, радиолокационные станции и др.

2. Для измерения уровней ЭМП в диапазоне частот до 300 МГц используются приборы АП3-34 Е УКВ или АП3-34 Н УКВ, предназначенные для определения среднего квадратического значения напряженности электрического и магнитного полей соответственно.

![](_page_60_Picture_1.jpeg)

3. Для измерения уровней ЭМП в диапазоне > 300 МГц используются приборы АП3-34 СВЧ, предназначенные для определения значений ППЭ.

4. Контроль уровней ЭМП, создаваемых передающими антенными системами радиосвязи и радиолокации, осуществляется на рабочих местах, в зонах отдыха, на открытых пространствах плавательных средств и морских сооружений.

5. Измерения уровней ЭМП в помещениях проводится на всех рабочих режимах установок при максимальной используемой мощности. Измерения проводят на высоте 0,5; 1,0; 1,8 м (рабочая поза «стоя») от палубы с определением максимального значения напряженности электрического поля (Е), напряженности магнитного поля (Н) или плотности потока энергии (ППЭ).

6. Измерения ЭМП на палубе производятся на трех уровнях по высоте 0,5,1,0 и 1,8 м. В зависимости от конкретных условий пребывания плавсостава измерения необходимо производить и на других уровнях. Определяющим является максимальное значение измеренных уровней Е, Н или ППЭ.

7. Количество точек (мест измерений) на открытых палубах (пространствах) и в надстройках должно быть достаточным для определения границ зон, соответствующих предельно допустимым уровням.

8. Измерения уровней ЭМП от антенн на открытых палубах и в надстройках рекомендуется производить при стоянке плавсредства у стенки, на рейде и в открытом море, при удалении на 30—40 м от береговых сооружений, соседних судов и других металлических объектов или конструкций, наличие которых искажает результаты измерений.

9. Измерения напряженности ЭМП производятся при работе радиопередающих устройств (РПУ) в режиме излучения максимальной используемой мощности последовательно на каждую из штатных антенн.

10. Измерения напряженности электрического поля (Е) в диапазоне 30—300 МГц и напряженности магнитного поля (Н) в диапазоне 30—50 МГц производятся на одной частоте в пределах каждой частотной полосы, выделенной для морской подвижной службы связи. Для РПУ, не имеющих выделенных частотных полос, измерения производятся с шагом в 5 МГц.

11. Измерения ППЭ производятся при фиксированной антенне, направленной в точку измерения так, чтобы проекция электрической оси антенны проходила через точку измерения. Для измерения ППЭ определенного бокового лепестка горизонтальной диаграммы направленности необходимо изменять положение антенны в горизонтальной плоскости.

12. Для стабилизированных антенн измерения производятся при нулевом угле места (УМ). В зависимости от конкретных условий производятся измерения при других УМ.

![](_page_61_Picture_0.jpeg)

#### Обработка результатов измерений.

1. Обработку результатов измерений выполняют для их гигиенической оценки в соответствии с СанПиН 2.5.2/2.2.4.1989-06 и Методикой проведения специальной оценки условий труда, утвержденная приказом Минтруда России от 24.01.2014 №33н.

2. Контроль допустимых уровней ЭМП СВЧ диапазона может проводиться по напряженности электрического поля с последующим пересчётом на ППЭ по формуле

$$
\Pi \Pi \ni E^2 / 377, \, \text{rate} \, \Pi \Pi \ni [B \tau / \text{m}^2]; \, E[B / \text{m}]
$$

3. При облучении работающего от нескольких источников ЭМП радиочастотного диапазона, для которых установлены единые ПДУ, ЭЭ за рабочий день определяется путем суммирования ЭЭ, создаваемых каждым источником.

4. В диапазоне частот 30-50 МГц учитываются ЭЭ, создаваемые как электрическим (ЭЭ<sub>F</sub>), так и магнитным полями (ЭЭ<sub>н</sub>):

 $\Theta$ <sub>E</sub>  $\Theta$ <sub>Enny</sub> +  $\Theta$  $\Theta$ H  $\Theta$ <sub>Hnny</sub>  $\leq$  1

5. При облучении плавсостава от нескольких источников ЭМП, для которых установлены разные ПДУ, должно соблюдаться следующее условие:

$$
33_{1}/33_{1\pi xy} + 33_{2}/33_{2\pi xy} + ... \le 1
$$

### Оформление результатов измерений.

Результаты измерений следует оформлять в виде протокола и (или) карты распределения уровней электрических и магнитных полей или СВЧ электромагнитного излучения совмещенной с планом размещения оборудования или помещения, где производились измерения. В протоколе должны быть указа-HЫ:

- Цель измерений.
- Нормативная документация, в соответствии с которой проводились измерения.
- Сведения об организации привлеченной к измерениям,
- Сведения об объекте,
- Источники электромагнитных полей на объекте,
- Сведения о рабочем месте, в частности перечень КЗ, которые включает рабочее место и время пребывания работника в них
- Сведения об измерителе.

К Протоколу должен быть приложен План производственного помещения.

### Контроль точности результатов измерений.

Методика описывает выполнение измерений контролируемых параметров электрического поля на частотах 30 - 300 МГц, магнитного поля на частотах 30

![](_page_62_Picture_1.jpeg)

– 50 МГц м СВЧ электромагнитного излучения в диапазоне частот > 300 МГц с использованием средства измерения Измеритель параметров электромагнитного поля П3-34.

Прибор должен проходить периодическую поверку не реже 1 раз в 12 месяцев согласно «Методике поверки БВЕК.431440.08.07 МП». Для контроля точности должны использоваться средства поверки, указанные в этом документе.

![](_page_63_Picture_0.jpeg)

### ПРИЛОЖЕНИЕ Ж. О статусе методик измерения, внесенных в эксплуатационную документацию СИ утвержденных типов РАЗЪЯСНЕНИЕ ФЕДЕРАЛЬНОГО АГЕНТСТВА ПО ТЕХНИЧЕСКО-МУ РЕГУЛИРОВАНИЮ И МЕТРОЛОГИИ (РОССТАНДАРТ)

![](_page_63_Picture_3.jpeg)

МИНИСТЕРСТВО ПРОМЫШЛЕННОСТИ И ТОРГОВЛИ РОССИЙСКОЙ ФЕЛЕРАЦИИ

#### ФЕЛЕРАЛЬНОЕ АГЕНТСТВО ПО ТЕХНИЧЕСКОМУ РЕГУЛИРОВАНИЮ И **МЕТРОЛОГИИ**

(Росстандарт)

.<br>Пенинский просп., д. 9, Москва В-49, ГСП-1, 119991 Terr (499) 236-03-00; diage: (499) 236-62-31 E-mail: info@gost.ru http://www.gost.ru

> OKIIO 00091089. OFPH 1047706034232 **HHIL KHII 7706406291/770601001**

Генеральному директору ООО «НТМ-Зашита»

А.И. Мурашову

1-ый Нагатинский проезд. д.10. стр.1 г. Москва, 115230  $ntm@ntmru$ 

14.09.2016 № 13800-ЕЛ/04

Ha No

О предоставлении информации

Управление метрологии рассмотрело Ваше обращение от 02.09.2016 № 202/16 на предмет предоставления разъяснений по порядку применения требований Федерального закона «Об обеспечении единства измерений» к методикам (методам) выполнения измерений, и сообщает следующее.

В соответствии с частью 1 статьи 5 Федерального закона от 26.06.2008 № 102-ФЗ "Об обеспечении единства измерений" (далее - Федеральный закон) измерения, относящиеся к сфере государственного регулирования обеспечения единства измерений, должны выполняться по аттестованным методикам (методам) измерений, за исключением методик (методов) измерений, предназначенных для выполнения прямых измерений.

В то же время часть 2 статьи 5 Федерального закона устанавливает, что методики (методы) измерений, предназначенные для выполнения прямых измерений, вносятся в эксплуатационную документацию на средства измерений. Подтверждение соответствия этих методик (методов) измерений обязательным метрологическим требованиям  $\overline{\mathbf{K}}$ измерениям осуществляется в процессе утверждения типов данных средств измерений.

В соответствии с пунктом 1 статьи 2 Федерального закона аттестация методик (методов) измерений - исследование и подтверждение соответствия методик (методов) измерений установленным метрологическим требованиям к измерениям.

Таким образом, методики измерений, внесенные в эксплуатационную документацию средств измерений утвержденных типов, являются аттестованными методиками измерений  $\boldsymbol{M}$ дополнительной аттестации

![](_page_63_Picture_20.jpeg)

Р.А. Родин

![](_page_64_Picture_0.jpeg)

УТВЕРЖДАЮ Первый заместитель генерального директоразаместитель по научной работе ФГУП «ВНИИФТРИ» А.Н. Щипунов « » 2016г.

# ИЗМЕРИТЕЛИ ПАРАМЕТРОВ ЭЛЕКТРОМАГНИТНОГО ПОЛЯ

# **П3-34**

МЕТОДИКА ПОВЕРКИ БВЕК.431440.08.07 МП

> р.п. Менделеево 2016 г

# 1. ВВОДНАЯ ЧАСТЬ

1.1. Настоящая методика поверки (далее - МП) устанавливает методы и средства первичной и периодической поверок измерителей параметров электромагнитного поля ПЗ-34 (далее - измерители ПЗ-34).

Первичной поверке подлежат измерители ПЗ-34, выпускаемые из производства и выходящие из ремонта.

Периодической поверке подлежат измерители ПЗ-34, находящиеся в эксплуатации и на хранении.

1.2. Интервал между поверками 1 (один) год.

# 2. ОПЕРАЦИИ ПОВЕРКИ

2.1. При проведении поверки измерителей ПЗ-34 должны быть выполнены операции, указанные в таблице 1.

![](_page_65_Picture_39.jpeg)

![](_page_65_Picture_40.jpeg)

![](_page_66_Picture_1.jpeg)

![](_page_66_Picture_181.jpeg)

2.2. Поверку по п.п. 8.3, 8.4, 8.5 выполнять в соответствии с комплектом поставки измерителя П3-34 согласно документу «Измеритель параметров электромагнитного поля П3-34. Формуляр БВЕК.431440.08.06 ФО».

2.3. Периодическую поверку измерителя П3-34 допускается проводить в составе антенн-преобразователей, которые используются при эксплуатации, по соответствующим пунктам настоящей методики. При этом, соответствующая запись должна быть сделана в эксплуатационных документах и свидетельстве о поверке (при его наличии) на основании решения эксплуатанта.

# **3. СРЕДСТВА ПОВЕРКИ**

3.1. При проведении поверки измерителей П3-34 должны быть применены средства измерений, указанные в таблице 2.

![](_page_66_Picture_182.jpeg)

![](_page_66_Picture_183.jpeg)

![](_page_67_Picture_0.jpeg)

![](_page_67_Picture_64.jpeg)

3.2. Допускается использовать аналогичные средства поверки, которые обеспечат измерение соответствующих параметров с требуемой точностью.

3.3. Средства поверки должны быть исправны, поверены и иметь действующие свидетельства о поверке.

3.4. При поверке может быть использован персональный компьютер (далее -ПК) с установленным с компакт-диска, входящего в комплект поставки, программным обеспечением «НТМ-ЭкоМ» (далее - ПО «НТМ-ЭкоМ»)

Минимальные системные требования к ПК:

- операционная система Windows  $(-XP, -7, -8, -Vista)$ ;
- процессор Pentium 1 ГГц и выше;
- ОЗУ 512 МБ и более:

• наличие беспроводного канала связи Bluetooth (Bluetooth-модуль должен соответствовать требованиям стандарта Bluetooth 2.0);

• наличие свободного места на жестком диске для установки пакета NET Framework 32-разрядная операционная система - 600 МБ, 64-разрядная операционная система - 1,5 ГБ; для установки ПО «НТМ-ЭкоМ» 32, 64-разрядная операционная система - 100 МБ.

# 4. ТРЕБОВАНИЯ К КВАЛИФИКАЦИИ ПОВЕРИТЕЛЕЙ

4.1. Поверка должна осуществляться лицами, аттестованными в качестве поверителей в области радиотехнических измерений в установленном порядке и имеющим квалификационную группу электробезопасности не ниже второй.

![](_page_68_Picture_1.jpeg)

4.2. Перед проведением поверки поверитель должен предварительно ознакомиться с документом «Измерители параметров электромагнитного поля П3-34. Руководство по эксплуатации БВЕК.431440.08.05 РЭ».

# **5. ТРЕБОВАНИЯ БЕЗОПАСНОСТИ**

5.1. При проведении поверки необходимо соблюдать требования безопасности, регламентируемые Межотраслевыми правилами по охране труда (правила безопасности) ПОТ Р М-016-2001, РД 153-34.0-03.150-00, а также требования безопасности, приведённые в эксплуатационной документации на измерители П3-34 и средства поверки.

5.2. Средства поверки должны быть надежно заземлены в соответствии с эксплуатационной документацией.

5.3. Размещение и подключение измерительных приборов разрешается производить только при выключенном питании.

# **6. УСЛОВИЯ ПОВЕРКИ**

6.1. При проведении поверки должны соблюдаться условия, приведенные в таблице 3.

### **Таблица 3**

![](_page_68_Picture_196.jpeg)

# **7. ПОДГОТОВКА К ПРОВЕДЕНИЮ ПОВЕРКИ**

7.1. Перед проведением операций поверки необходимо произвести подготовительные работы, оговоренные в руководствах по эксплуатации измерителей П3-34 и применяемых средств поверки.

# **8. ПРОВЕДЕНИЕ ПОВЕРКИ**

# **8.1. Внешний осмотр**

8.1.1. Внешний осмотр измерителя П3-34 проводить визуально без вскрытия. При этом необходимо проверить:

- комплектность, маркировку и пломбировку согласно эксплуатационной документации;
- отсутствие видимых механических повреждений входящих в комплект поставки антенн-преобразователей АП 3-34Е УКВ, АП 3-34Н УКВ, АП 3-34 СВЧ (далее - АП-Е, АП-Н, АП-СВЧ соответственно) и блока управления и

![](_page_69_Picture_0.jpeg)

индикации (далее - БУИ);

- прочность крепления элементов конструкции АП-Е, АП-Н, АП-СВЧ.
- 8.1.2. Результат внешнего осмотра считать положительным, если:
	- комплектность соответствуют документу «Измеритель параметров электромагнитного поля П3-34. Формуляр. БВЕК.431440.08.06 ФО» (далее – ФО);

• маркировка и пломбировка соответствуют документу «Измерители параметров электромагнитного поля П3-34. Руководство по эксплуатации. БВЕК.431440.08.05 РЭ» (далее – РЭ);

- отсутствуют видимые механические повреждения АП-Е, АП-Н, АП-СВЧ и БУИ;
- крепления элементов конструкции АП-Е, АП-Н, АП-СВЧ прочны.

В противном случае результаты внешнего осмотра считать отрицательными и последующие операции поверки не проводить.

# **8.2. Опробование**

8.2.1. Включить АП. Для этого необходимо нажать и удерживать не менее 3 сек кнопку включения, расположенную на корпусе. При этом рядом с кнопкой включения загорится зеленый светодиод (индикатор 2, рис.1), индицирующий включенное состояние АП.

8.2.2. При наличии в комплекте поставки БУИ включить его. Для этого необходимо нажать и удерживать не менее 3 с кнопку 5 (рис. 2). При этом должен загореться индикатор 6 (рис. 2), обозначающий включенное состояние БУИ.

8.2.3. На клавиатуре БУИ нажать правую контекстную кнопку 1 (рис. 2) «далее» для перехода в «главное меню». С помощью кнопок ⊠ и Z (рис 2) перейти к пункту меню «подключения» и нажать кнопку <sup>[ок]</sup>. При этом осуществится переход в меню «подключения» к пункту «список» (рис. 3).

8.2.4. Нажать кнопку <sup>ок</sup>. На экране БУИ будут отображаться названия приборов, которые могут использоваться с БУИ. С помощью кнопок  $\Psi$ и $\Psi$ необ-

![](_page_69_Picture_15.jpeg)

ходимо выбрать нужную АП (по имени и заводскому номеру) и нажать левую контекстную кнопку «тест» (рис. 4). При этом будет осуществлено соединение БУИ с АП и запущена процедура тестирования.

По окончании процедуры тестирования, на экране БУИ будет отображена следующая информация: ID измерителя, имя, заводской номер, версия встроенного ПО АП, уровень заряда аккумуляторной батареи АП и результат тестирования.

Рисунок 1

Заводской номер выбранной АП зарегистрировать в рабочем журнале.

8.2.5. Результаты опробования и тестирования считать

![](_page_70_Picture_1.jpeg)

![](_page_70_Figure_2.jpeg)

![](_page_70_Figure_3.jpeg)

положительными, если:

• выполнено соединение АП с БУИ или ПК с предустановленным ПО «НТМ-ЭкоМ»;

• результаты выполнения режима «Тест»: «Тест ОК».

Для возврата в меню «подключения» необходимо нажать кнопку  $\boxed{\text{ok}}$ . При этом АП будет отключена от БУИ.

*Примечание – Если связь с выбранной АП-Е (АП-Н, АП-СВЧ) не будет установлена, то на экране появится сообщение «Соединение не установлено. Нажмите «НАЗАД». При нажатии на кнопку осуществляется переход к стартовому окну.*

8.2.6. Перед проведением измерений необходимо установить нужные параметры и выбрать область измерений. Выбор параметров измерений осуществляется при переходе из «главного меню» в меню выбора типа и частотного диапазона измеряемых ЭМП (ЭМП Е 30-300МГц, ЭМП Н 30-50МГц, ЭМП СВЧ 0,3-18ГГц) и далее в меню «параметры измерений».

8.2.7. В меню «параметры измерений» выбрать «отображение текущих значений величин ЭМП», снять «флаг» записи результатов измерений в память и нажать левую контекстную кнопку «сохранить». Нажать кнопку Э для возврата в предыдущее меню.

8.2.8. Выбор области измерений осуществляется при переходе из «главного меню» в меню выбора типа и частотного диапазона измеряемых ЭМП (ЭМП Е 30-300МГц, ЭМП Н 30-50МГц, ЭМП СВЧ 0,3-18ГГц) и далее в меню «область измерений».

8.2.9. В меню «область измерений» с помощью кнопок  $\blacksquare$  и  $\blacksquare$  выбрать пункт «произвольные измерения» и нажать левую контекстную кнопку «сохранить». Нажать кнопку Э для возврата в предыдущее меню.

8.2.10. С помощью кнопок  $\{ \ket{u} \}$  перейти к пункту «измерение» и нажать кнопку  $\left( \infty \right)$ . При этом будет осуществлено соединение БУИ с АП-Е (АП-Н, АП-СВЧ) и активирован режим измерений. На экране будут отображаться результаты измерений.

![](_page_71_Picture_1.jpeg)

8.2.11. На нижней строке отображается значение установленной частоты измерений. При необходимости изменения частоты ЭМП нажмите кнопку <sup>ок</sup>. На экране появляется предложение «Ввод значения частоты излучения:».

С помощью кнопок  $\P$ и $\Pi$ ,  $\Pi$ и $\Pi$  можно выбрать нужное значение в диапазоне:

- для АП3-34 Е УКВ 30-300 МГц
- для АП3-34Н УКВ 30-50 МГц
- для АП3-34 СВЧ 0,3-18 ГГц

и нажать левую контекстную кнопку «Установить».

![](_page_71_Picture_222.jpeg)

Осуществится возврат в режим измерений, а на экране будут отображаться результаты.

8.2.12. В режиме «Измерения» на экране БУИ в правом нижнем углу наблюдать символы состояния заряда аккумуляторов АП и БУИ.

В случае разряда аккумуляторов (соответствующий символ пуст) необходимо провести их зарядку в соответствии с РЭ.

8.2.13. Для завершения измерений нажать кнопку «Стоп» или выключить БУИ.

Рисунок 5

8.2.14. При отсутствии в комплекте поставки БУИ установить с компакт-диска (далее – CD), входящего в комплект поставки, на ПК ПО «НТМ-ЭкоМ».

Для этого последовательно выполнить следующие операции.

8.2.14.1 Проверить наличие (при отсутствии установить) на ПК следующего ПО:

• Windows Installer v2.0 или выше (можно скачать с сайта Microsoft или установить с CD [папка WindowsInstaller3\_1]);

- .NET Framework v4.0 или выше (можно скачать с сайта Microsoft или усТановить с CD [папка DotNetFX40Client]);
- Internet Explorer v5.1 или выше (можно скачать с сайта Microsoft);
- Microsoft Data Access Components 2.8 или выше (можно скачать с сайта Microsoft или установить с CD [папка MDAC28]).

8.2.14.2 Запустить файл setup.exe, записанный на CD (рисунок 6), и следовать дальнейшим инструкциям на экране ПК (нажимать кнопку «Далее»).

8.2.14.3 При появлении на экране ПК сообщения, приведенного на рисунке 7, нажать кнопку «ОК».

Контролировать появление на экране ПК сообщения, приведенного на рисунке 8.

![](_page_71_Picture_24.jpeg)

Рисунок 6
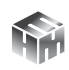

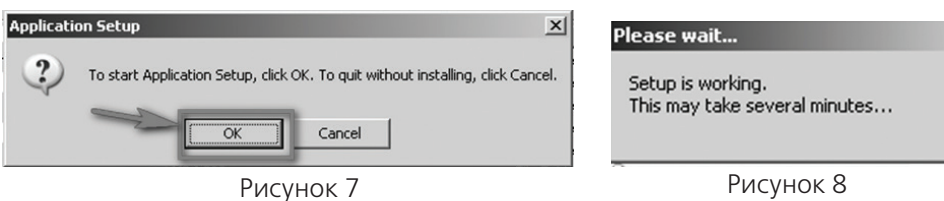

Программа установки проверяет наличие Net Framework 4.0, если на ПК не установлена данная платформа, программа устанавливает её.

Завершив проверку наличия и установку (в случае необходимости) платформы .Net Framework 4.0, программа запустит установщик ПО «НТМ-ЭкоМ» – на экране ПК появится окно, приведенное на рисунке 9.

8.2.14.4 Выбрать папку для установки ПО «НТМ-ЭкоМ» (рисунок 10).

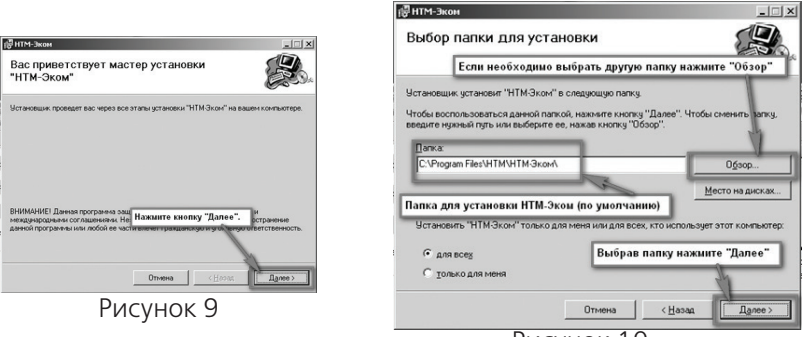

Рисунок 10

8.2.14.5 После того как ПО «НТМ-ЭкоМ» будет установлено, нажать кнопку «Далее» (рисунок 11).

Контролировать появление на рабочем столе ПК иконки ПО «НТМ-ЭкоМ» (рисунок 12).

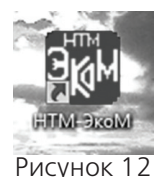

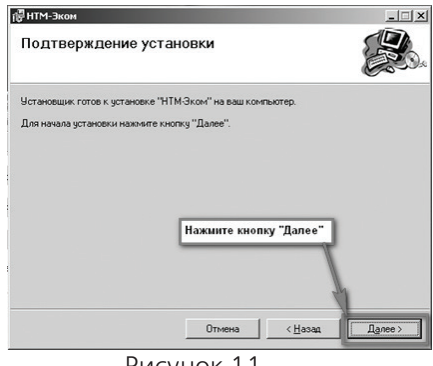

Рисунок 11

8.2.14.6 После установки ПО «НТМ-ЭкоМ» на ПК перед её запуском необходимо воспользоваться стандартными средствами Windows, предназначенных для поиска Bluetooth устройств и соединения с ними. Для этого открыть на ПК «Панель управления». В категории «Оборудование и звук» щелкнуть «Добавление устройства» и далее следовать инструкциям.

8.2.14.7 Включить АП-Е (АП-Н, АП-СВЧ). Запустить ПО «НТМ-ЭкоМ».

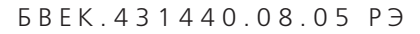

Выполнить процедуру соединения ПК с АП-Е (АП-Н, АП-СВЧ), для чего необходимо указать код (PIN): 1234. В результате работы с мастером добавления Bluetooth устройств АП-Е (АП-Н, АП-СВЧ) будет по радиоканалу подключена к ПК и ему будет присвоен определенный COM-порт. Проверить номер COM-порта можно в меню «Панель управления -> Оборудование и звук -> Диспетчер устройств -> Порты (СОМ и LPT)».

Этот СОМ-порт будет использоваться в ПО «НТМ-ЭкоМ» для обмена данными между ПК и АП-Е (АП-Н, АП-СВЧ).

8.2.14.8 Проверить функционирование ПО «НТМ-ЭкоМ» нажатием кнопок на виртуальной панели управления ПО «НТМ-ЭкоМ».

8.2.14.9 Выполнить операцию «ТЕСТ» в соответствии с рисунком 13.

Результаты тестирования зафиксировать в рабочем журнале.

8.2.15. Проверка идентификационных данных (признаков)  $\Box$ 

8.2.15.1 При наличии в комплекте поставки БУИ включить его. Для этого необходимо нажать и удерживать не менее 3 с кнопку «Вкл/выкл» на передней панели и контролировать:

- загорание светодиода рядом с кнопкой «Вкл/выкл»;
- ние стартового окна. • на экране БУИ отображе-

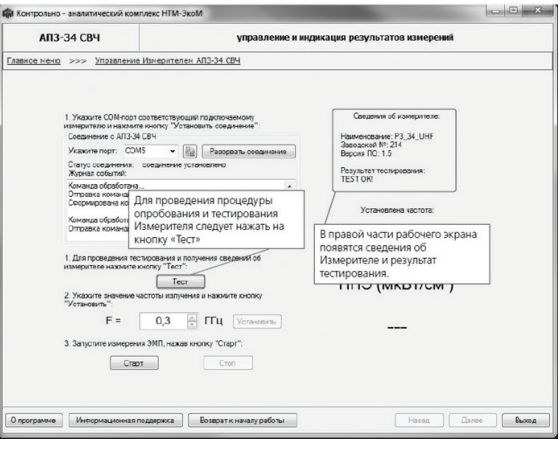

Рисунок 13

В верхней строчке стартового окна наблюдать идентификационное наименование и номер версии встроенного ПО. Результат наблюдений зафиксировать в рабочем журнале.

8.2.15.2 Для проверки идентификационного наименования и номера версии установленного с компакт-диска ПО «НТМ-ЭкоМ» выбрать в папке «НТМ-ЭкоМ» файл P3\_34.dll, последовательно выбрать «Свойства», «Версия» и поле «Версия файла» наблюдать версию файла, результат наблюдения зафиксировать в рабочем журнале.

8.2.15.3 Результаты проверки идентификационных данных (признаков) ПО считать положительными, если:

• встроенное ПО имеет: идентификационное наименование Р3-34 и номер версии v.1.2 и выше;

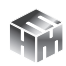

• файл РЗ 34.dll ПО «НТМ-ЭкоМ» имеет версию 1.0.0 и выше.

8.2.16. Результаты опробования считать положительными, если:

- ПО «НТМ-ЭкоМ» установлено на ПК (при наличии в комплекте поставки) и его виртуальные кнопки управления функционируют;
- результаты проверки идентификационных данных (признаков) ПО положительные;

• выполнено соединение АП-Е (АП-Н, АП-СВЧ) с БУИ (или ПК, с установленным ПО «НТМ-ЭкоМ»);

- результаты выполнения режима «Тест»: «Тест ОК»
- кнопки управления на передней панели БУИ функционируют;
- серийный номер на фирменной наклейке корпуса АП-Е (АП-Н, АП-СВЧ) совпадает с серийным номером, полученным в п. 8.2.4 или в п. 8.2.11.9

В противном случае результаты опробования считать отрицательными и дальнейшие операции поверки не проводить.

## **8.3. Определение относительной погрешности измерений плотности потока энергии с антенной-преобразователем АП 3-34 СВЧ**

8.3.1. Определение относительной погрешности измерений плотности потока энергии (далее – ППЭ) в диапазоне частот

8.3.1.1 Определение относительной погрешности измерений ППЭ проводить при значении ППЭ П<sub>0</sub> = 10 мкВт·см<sup>-2</sup> на частотах *f* : 0,30; 0,50; 1,20; 2,00; 2,45; 4,00; 5,64; 8,00; 10,00; 11,50; 17,44 ГГц;

8.3.1.2 Для проведения испытаний использовать Государственный рабочий эталон единицы плотности потока электромагнитной энергии. Установку для поверки измерителей плотности потока энергии П1-9 (далее – П1-9).

8.3.1.3 Проводить измерения измерителем П3-34 в положении, когда ручка АП 3-34 СВЧ (далее – АП-СВЧ) в линейно поляризованном поле находится параллельно вектору Н.

При замене эталонного антенного преобразователя (далее - АП<sub>а</sub>) на АП-СВЧ поверяемого измерителя П3-34, расстояние между излучающей антенной и АП<sub>э</sub> (или АП-СВЧ поверяемого измерителя П3-34) должно сохраняться с абсолютной погрешностью не более ±1,5 мм;

Ориентация АП<sub>а</sub> и АП-СВЧ поверяемого измерителя П3-34 на источник излучения должна быть одинаковой.

8.3.1.4 Вывод текущих (измеренных) значений ППЭ при измерениях с помощью поверяемого измерителя П3-34 проводить:

– на экран БУИ (при наличии в комплекте поставки);

– на экран ПК согласно меню ПО «НТМ-ЭкоМ» (при отсутствии в комплекте поставки БУИ);

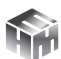

8.3.1.5 Выбирать излучающую антенну из состава П1-9 для создания электромагнитного излучения со значением ППЭ П<sub>о</sub> = 10 мкВт•см<sup>-2</sup> и значением частоты f, приведенным в 8.3.1.1.

В соответствии с выбранным значением частоты  $f$  устанавливать АП<sub>2</sub>.

8.3.1.6 Установить в рабочей зоне П1-9 электромагнитное излучение со значением ППЭ П<sub>о</sub> = 10 мкВт•см<sup>2</sup> на выбранной из п. 8.3.1.1 частоте.

8.3.1.7 Установить вместо АП, АП-СВЧ поверяемого измерителя ПЗ-34. Выполнить соединение АП-СВЧ с БУИ (или ПК с установленным ПО «НТМ-ЭкоМ»). Выполнить измерения и произвести отсчет Пизад. Результаты измерений зафиксировать в рабочем журнале.

8.3.1.8 Выполнить п.п. 8.3.1.5 - 8.3.1.7 для всех частот, приведенных в п.  $8.3.1.1.$ 

8.3.1.9 Для всех полученных отсчетов П<sub>изм</sub> вычислить значения относительной погрешности измерений ППЭ  $\delta_{\text{max}}$ , в дБ, по формуле

$$
\delta_{\Pi T3} = 10 \cdot \lg \left( \Pi_{\text{max}} / \Pi_0 \right). \tag{1}
$$

Результаты вычислений зафиксировать в рабочем журнале.

8.3.1.10 Результаты поверки считать положительными, если значения  $\delta_{\text{max}}$ находятся в пределах ±2,0 дБ.

В противном случае результаты поверки считать отрицательными и последующие операции поверки с антенной-преобразователем АП 3-34 СВЧ не проводить.

8.3.2. Определение относительной погрешности измерений плотности потока энергии в динамическом диапазоне

8.3.2.1 Определение относительной погрешности измерений ППЭ в динамическом диапазоне проводить на частоте  $f = 1,00$  ГГц при значениях ППЭ П<sub>0</sub>: 0,5; 1,0; 10; 100; 1000; 5000; 10000 мкВт•см<sup>2</sup>.

8.3.2.2 Для проведения поверки использовать П1-9.

8.3.2.3 Проводить измерения измерителем ПЗ-34 в положении, когда ручка АП-СВЧ в линейно поляризованном поле находится параллельно вектору Н.

При замене АП, на АП-СВЧ поверяемого измерителя ПЗ-34 расстояние между излучающей антенной и АП<sub>а</sub> (или АП-СВЧ поверяемого измерителя ПЗ-34) должно сохраняться с абсолютной погрешностью не более  $\pm 1.5$  мм:

Ориентация АП, и АП-СВЧ поверяемого измерителя ПЗ-34 на источник излучения должна быть одинаковой.

8.3.2.4 Вывод текущих (измеренных) значений ППЭ при измерениях с

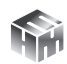

помощью измерителя П3-34 проводить в соответствии с п. 8.3.1.4.

8.3.2.5 Выбрать излучающую антенну из состава П1-9 для создания электромагнитного излучения на частоте *f* = 1,00 ГГц.

В соответствии с выбранным значением частоты *f* установить АП<sub>2</sub>.

8.3.2.6 Установить в рабочей зоне П1-9 электромагнитное излучение со значением ППЭ П<sub>0</sub> = 0,5 мкВт·см<sup>-2</sup> на частоте  $f = 1,00$  ГГц.

8.3.2.7 Установить вместо АП, АП-СВЧ поверяемого измерителя П3-34. Выполнить соединение АП-СВЧ с БУИ (или ПК с установленным ПО «НТМ-ЭкоМ»). Выполнить измерения и произвести отсчет П<sub>изм</sub>. Результаты измерений зафиксировать в рабочем журнале.

8.3.2.8 Выполнить п.п. 8.3.2.5 – 8.3.2.7 для всех значений ППЭ П<sub>о</sub>, приведенных в п. 8.3.2.1.

8.3.2.9 Для всех полученных отсчетов П<sub>изм</sub> вычислить значения относительной погрешности измерений ППЭ  $\delta_{\text{max}}$ , в дБ, по формуле (1).

8.3.2.10 Результаты поверки считать положительными, если в диапазоне измерений ППЭ от 1 до 10000 мкВт $\cdot$ см<sup>-2</sup> значения  $\delta_{\text{max}}$  находятся в пределах ±2,0 дБ.

В противном случае результаты поверки считать отрицательными и последующие операции поверки с антенной-преобразователем АП 3-34 СВЧ не проводить.

8.3.3. Определение относительной погрешности измерений ППЭ при повороте ручки АП 3-34 СВЧ

8.3.3.1 Определение относительной погрешности измерений ППЭ при повороте ручки АП-СВЧ проводить на частотах 2,45; 5,64 при значении ППЭ  $\Pi_0 = 10$  мкВт•см<sup>-2</sup> и при поворотах ручки АП-СВЧ вокруг своей оси на углы  $\varphi$ : 0°, 60°, 120°, 180°, 240°, 300°.

8.3.3.2 Для проведения испытаний использовать П1-9.

8.3.3.3 Вывод текущих (измеренных) значений ППЭ при измерениях с помощью измерителя П3-34 проводить в соответствии с п. 8.3.1.4.

8.3.3.4 Выбрать излучающую антенну из состава П1-9 для создания электромагнитного излучения со значениями  $\Pi_{0} = 10$  мкВт·см<sup>2</sup> на частоте  $f =$ 2,45 ГГц.

8.3.3.5 Установить в рабочей зоне П1-9 электромагнитное излучение со значением ППЭ П<sub>0</sub> = 10 мкВт·см<sup>2</sup> на частоте  $f = 2,45$  ГГц.

8.3.3.6 Установить АП-СВЧ поверяемого измерителя П3-34 в рабочей зоне ПЙ-9 в таком положении, когда ручка АП-СВЧ в линейно поляризованном

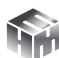

поле находится параллельно вектору Н. Выполнить соединение АП-СВЧ с БУИ (или ПК с установленным ПО «НТМ-ЭкоМ»).

Выполнить измерения при повороте ручки АП-СВЧ вокруг своей оси на углы

 $\varphi$ , приведенные в п. 8.3.3.1, фиксируя значения  $\prod_{i=1}^{H}$ 

Результаты измерений зафиксировать в рабочем журнале.

8.3.3.7 Установить АП-СВЧ поверяемого измерителя П3-34 в рабочей зоне П1-9 в таком положении, когда ручка АП-СВЧ в линейно поляризованном поле находится параллельно вектору Е.

Выполнить измерения при повороте ручки АП-СВЧ на углы ф, приведенные в

п. 8.3.3.1, фиксируя значения  $\prod_{i=1}^{E}$ 

Результаты измерений зафиксировать в рабочем журнале.

8.3.3.8 Установить АП-СВЧ поверяемого измерителя П3-34 в рабочей зоне П1-9 в таком положении, когда ручка АП-СВЧ в линейно поляризованном поле находится в вдоль Е×Н направления распространения СВЧ излучения.

Выполнить измерения при повороте ручки АП-СВЧ на углы  $\varphi$ , приведенные в

п. 8.3.3.1, фиксируя значения  $\varPi_{u\bar{s}u\bar{w}}^{E\times H}$  .

Результаты измерений зафиксировать в рабочем журнале.

8.3.3.9 Для всех полученных отсчетов  $\varPi^H_{\mathit{usu\varphi}}$  ,  $\varPi^E_{\mathit{usu\varphi}}$  ,  $\varPi^{\mathit{Ext}}_{\mathit{usu\varphi}}$  вычислить значения относительной погрешности измерений ППЭ  $\delta_{\text{HII3}}^{\phi}$ , в дБ, по формуле (1).

Результат вычислений зафиксировать в рабочем журнале

8.3.3.10 Результаты поверки считать положительными, если все значения  $\delta^\phi_{\pi\pi\gamma}$  находятся в пределах ±2,0 дБ.

В противном случае результаты первичной поверки считать отрицательными.

## **8.4. Определение относительной погрешности измерений средних квадратических значений напряженности электрического поля с антенной-преобразователем АП 3-34Е УКВ**

8.4.1. Определение относительной погрешности измерений средних квадратических значений (далее – СКЗ) напряженности электрического поля (далее – НЭП) в диапазоне частот

8.4.1.1 Определение относительной погрешности измерений СКЗ НЭП в диапазоне частот проводить на частотах *f* : 30, 50, 100, 200, 300 МГц при значении НЭП  $E_0 = 10 B \cdot M^{-1}$ ,

8.4.1.2 Для проведения поверки использовать Государственный рабочий

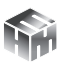

эталон единицы напряженности электрического поля 2 разряда в диапазоне от 0,01 до 300 МГц (далее – РЭНЭП-001/300М).

8.4.1.3 Выполнить соединение АП 3-34Е УКВ (далее – АП-Е) с БУИ (или ПК с установленным ПО «НТМ-ЭкоМ»)

8.4.1.4 Установить АП-Е в рабочую зону РЭНЭП-001/300М таким образом, чтобы ручка АП-Е была ориентирована перпендикулярно вектору Е.

8.4.1.5 Установить в рабочей зоне РЭНЭП-001/300М значение НЭП  $E_0 = 10$ В·м-1, частотой *f* = 30 МГц.

В БУИ (или ПК с установленным ПО «НТМ-ЭкоМ») установить частоту измерений  $f = 30$  МГц, произвести отсчет  $E_{\text{max}}$ , в B·м<sup>-1</sup>, измеренного значения НЭП измерителем П3-34.

Результат измерений зафиксировать в рабочем журнале.

8.4.1.6 Рассчитать относительную погрешность измерений СКЗ НЭП  $\delta_{\text{max}}$ , в %, по формуле

$$
\delta_{\text{H}\text{H}} = \left(\frac{E_{\text{H}\text{H}} - E_0}{E_0}\right) \cdot 100. \tag{2}
$$

Результат расчета зафиксировать в рабочем журнале.

8.4.1.7 Выполнить операции по п.п. 8.4.1.5, 8.4.1.6 для всех частот *f*, указанных в п. 8.4.1.1.

8.4.1.8 Результаты поверки считать положительными, если в диапазоне частот от 30 до 300 МГц значения  $\delta_{\text{HAD}}$  находятся в пределах  $\pm$ 30 %.

В противном случае результаты поверки считать отрицательными и последующие операции поверки с антенной-преобразователем АП 3-34Е УКВ не проводить.

8.4.2. Определение относительной погрешности измерений СКЗ НЭП в динамическом диапазоне

8.4.2.1 Определение относительной погрешности измерений СКЗ НЭП в динамическом диапазоне проводить на частоте *f* = 100 МГц при значениях НЭП Е<sub>0</sub>: 1; 5; 10; 50; 100; 150 В•м<sup>1</sup>.

8.4.2.2 Установить в рабочей зоне РЭНЭП-001/300М значение НЭП  $E_0 = 1$ В·м-1, частотой *f* = 100 МГц.

8.4.2.3 В БУИ (или ПК с установленным ПО «НТМ-ЭкоМ») установить частоту измерений  $f = 100$  МГц, произвести отсчет  $E_{\text{max}}$  в В $\cdot$ м<sup>-1</sup>, значения НЭП. Результат измерений зафиксировать в рабочем журнале.

8.4.2.4 Рассчитать значение относительной погрешности измерений НЭП  $E_{i}$ 

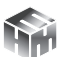

в дБ, по формуле (2).

8.4.2.5 Выполнить п.п. 8.4.2.2 – 8.4.2.4 для всех значений  $E_{0}$ , указанных в п.  $8.4.2.1$ .

8.4.2.6 Результаты поверки считать положительными, если в диапазоне измерений НЭП от 1 до 150 В•м<sup>-1</sup> значения  $\delta_{\mu_{2D}}$  находятся в пределах ±30 %.

В противном случае результаты поверки считать отрицательными и последующие операции поверки с антенной-преобразователем АП 3-34Е УКВ не проводить.

8.4.3. Определение относительной погрешности измерений СКЗ НЭП при повороте ручки АП 3-34Е УКВ

8.4.3.1 Определение относительной погрешности измерений СКЗ НЭП при повороте ручки АП-Е проводить на частоте  $f = 100$  МГц, при значении НЭП  $E_0 = 10 B \cdot M^{-1}$  и при поворотах ручки АП-Е вокруг своей оси на углы ф: 0°, 60°, 120°, 180°, 240°, 300°.

8.4.3.2 Установить АП-Е в рабочую зону РЭНЭП-001/300М таким образом, чтобы ручка АП-Е была ориентирована перпендикулярно вектору Е.

8.4.3.3 Установить в рабочей зоне РЭНЭП-001/300М значение НЭП E<sub>n</sub> = 10 В•м<sup>-1</sup>, частотой  $f = 100$  МГц.

8.4.3.4 В измерителе ПЗ-34 (БУИ или ПК с установленным ПО «НТМ-ЭкоМ») установить частоту измерений  $f = 100$  МГц, произвести отсчет  $E_{u_{3M}}^{\varphi}$ , в В $W^1$ , значения НЭП. Результаты измерений зафиксировать в рабочем журнале.

8.4.3.5 Выполнить измерения при повороте ручки АП-Е вокруг своей оси на углы  $\varphi$ , приведенные в п. 8.4.3.1, фиксируя значения  $E_{\text{max}}^{\varphi}$ . Результаты измерений зафиксировать в рабочем журнале.

8.4.3.6 Рассчитать относительную погрешность измерений НЭП  $\delta^{\phi}_{\text{\tiny H}\text{-}\text{\tiny H}\text{-}}$ , в %, по формуле (2).

Результаты вычислений зафиксировать в рабочем журнале.

8.4.3.7 Установить АП-Е в рабочую зону РЭНЭП-001/300М таким образом, чтобы ручка АП-Е была ориентирована параллельно вектору Е.

Повернуть ручки АП-Е вокруг свой оси на произвольный угол ф.

Выполнить измерения, фиксируя значения  $E_{\text{max}}^{\varphi}$ 

Рассчитать относительную погрешность измерений НЭП  $\delta^{\varphi}_{\mu\sigma\sigma}$ , в %, по формуле (2).

8.4.3.8 Результаты поверки считать положительными, если все значения  $\delta^\Psi_{\rm H2H}$  находятся в пределах ±30 %.

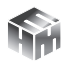

В противном случае результаты первичной поверки считать отрицательными.

## **8.5. Определение относительной погрешности измерений средних квадратических значений напряженности магнитного поля с антеннойпреобразователем АП 3-34Н УКВ**

8.5.1. Определение относительной погрешности измерений СКЗ напряженности магнитного поля (далее – НМП) в диапазоне частот

8.5.1.1 Определение относительной погрешности измерений СКЗ НМП проводить при значении НМП Н<sub>0</sub> = 0,25 А·м<sup>-1</sup> на частотах *f*: 30, 35, 38, 40, 45, 50 МГц с использованием Государственного рабочего эталона единиц напряженности электрического магнитного полей 2 разряда в диапазоне частот от 30 до 1000 МГц (далее – РЭНЭМП-30/1000М).

8.5.1.2 Установить АП 3-34Н УКВ (далее – АП-Н) поверяемого измерителя П3-34 в рабочую зону РЭНЭМП-30/1000М таким образом, чтобы ручка АП-Н была перпендикулярна вектору  $\overrightarrow{H}$ .

Выполнить соединение АП-Н с БУИ (или ПК с установленным ПО «НТМ-ЭкоМ»).

8.5.1.3 Установить в рабочей зоне РЭНЭМП-30/1000М значение НМП Н<sub>о</sub> =0,25 А·м-1 частотой *f* = 30 МГц.

8.5.1.4 Установить в измерителе П3-34 (БУИ или ПК с установленным ПО «НТМ-ЭкоМ») частоту измерений *f* = 30 МГц. Произвести отсчет измеренного значения НМП измерителем ПЗ-34 Н<sub>изм</sub>. Результат измерений зафиксировать в рабочем журнале.

8.5.1.5 Рассчитать относительную погрешность измерений НМП  $\delta_{\text{max}}$ , в %, по формуле

$$
\delta_{\text{HMI}} = \left(\frac{H_{\text{HSM}} - H_0}{H_0}\right) \cdot 100. \tag{3}
$$

Результаты вычислений зафиксировать в рабочем журнале.

8.5.1.6 Выполнить п.п. 8.5.1.3 – 8.5.1.5 для всех частот *f*, указанных в п. 8.5.1.1.

8.5.1.7 Результаты поверки считать положительными, если в диапазоне частот от 30 до 50 МГц значения  $\delta_{\text{max}}$  находятся в пределах  $\pm 30$  %.

В противном случае результаты поверки считать отрицательными и последующие операции поверки с антенной-преобразователем АП 3-34Н УКВ не проводить.

8.5.2. Определение относительной погрешности измерений СКЗ НМП в динамическом диапазоне

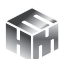

8.5.2.1 Определение относительной погрешности измерений НМП проводить при значениях НМП Н<sub>0</sub>: 0,1; 0,5; 1,0; 2,0; 5,0; 10,0; 15,0 А·м<sup>-1</sup> на частотах *f*: 30, 38, 50 МГц с использованием вспомогательного оборудования: генератора высокочастотного магнитного поля, выполненного в виде магнитного индуктоpa.

8.5.2.2 Подсоединить генератор сигналов E8257D (далее - E8257D) к входу генератора высокочастотного магнитного поля.

Подсоединить осциллограф цифровой запоминающий WaveRunner 104Xi (далее - WaveRunner 104Xi) к выходу генератора высокочастотного магнитного поля.

Установить детекторную часть АП-Н в рабочем объеме полеобразующей системы генератора высокочастотного магнитного поля так, чтобы ручка АП-Н в линейно поляризованном поле ориентирована параллельно вектору Н.

8.5.2.3 Выполнить соединение АП-Н с БУИ (ПК с установленным ПО «НТМ-ЭкоМ») и в режиме «Измерения» установить частоту измерений 30 МГц.

8.5.2.4 Включить E8257D, WaveRunner 104Xi. Включить мощность E8257D на частоте 30 МГц.

8.5.2.5 Изменять значение СВЧ мощности E8257D до тех пор, пока измеряемое поверяемым измерителем ПЗ-34 значение НМП Н.,., станет равным 0.25 А•м-1.

Зафиксировать показания WaveRunner 104Xi U<sub>0</sub>, в мВ, в рабочем журнале.

8.5.2.6 Изменять значение СВЧ мощности E8257D до тех пор, пока показания WaveRunner 104Xi станут равными 0,4 $U_0$  мB, что соответствует H<sub>0</sub> = 0,1 A $\cdot$ м<sup>-1</sup>.

Выполнить измерения измерителем ПЗ-34 значения установленной НМП  $H_{\text{max}}$ , B A $\cdot$ M<sup>-1</sup>.

Результат зафиксировать в рабочем журнале.

8.5.2.7 Изменять значение СВЧ мощности E8257D до тех пор, пока показания WaveRunner 104Xi станут равными: 2·U<sub>0</sub>, 4·U<sub>0</sub>, 8·U<sub>0</sub>, 20·U<sub>0</sub>, 40·U<sub>0</sub>, 60·U<sub>0</sub> мВ, что соответствует Н.: 0,5; 1,0; 2,0; 5,0; 10,0; 15,0 А•м<sup>-1</sup>, фиксируя измеренные измерителем ПЗ-34 значения НМП Н., в А•м<sup>-1</sup>.

8.5.2.8 Рассчитать относительную погрешность измерений СКЗ НМП  $\delta_{max}$  в %, по формуле (3).

Результаты вычислений зафиксировать в рабочем журнале.

8.5.2.9 Выполнить аналогичные измерения и вычисления по п.п. 8.5.2.3 -8.5.2.8 на частотах 38, 50 МГц.

8.5.2.10 Результаты поверки считать положительными, если в диапазоне

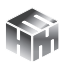

измерений НМП от 0,1 до 15 А·м<sup>-1</sup> значения  $\delta_{\text{max}}$  находятся в пределах  $\pm 30$  %.

В противном случае результаты поверки считать отрицательными и последующие операции поверки с антенной-преобразователем АП 3-34Н УКВ не проводить.

8.5.3. Определение относительной погрешности измерений СКЗ НМП при повороте ручки АП 3-34Е УКВ

8.5.3.1 Определение относительной погрешности измерений СКЗ НМП проводить на частоте 38 МГц при значении НМП  $H_0 = 0.25$  А•м<sup>-1</sup> при поворотах ручки АП-Н вокруг своей оси на углы ϕ: 0°, 60°, 120°, 180°, 240°, 300° с использованием РЭНЭМП-30/1000М.

8.5.3.2 Установить АП-Н поверяемого измерителя П3-34 в рабочую зону РЭНЭМП-30/1000М таким образом, чтобы ручка АП-Н была перпендикулярна вектору  $\overrightarrow{H}$ .

Выполнить соединение АП-Н с БУИ (или ПК с установленным ПО «НТМ-ЭкоМ»).

8.5.3.3 Установить в рабочей зоне РЭНЭМП-30/1000М значение НМП Н<sub>о</sub> =0,25 А·м-1 частотой *f* = 38 МГц.

8.5.3.4 Установить в измерителе П3-34 (БУИ или ПК с установленным ПО «НТМ-ЭкоМ») частоту измерений *f* = 38 МГц. Произвести отсчет измеренного значения НМП измерителем ПЗ-34 Н<sub>изм</sub>. Результат измерений зафиксировать в рабочем журнале

8.5.3.5 Выполнить измерения при повороте ручки АП-Н вокруг своей оси на углы ф, приведенные в п. 8.5.3.1, фиксируя значения Низм. Результаты измерений зафиксировать в рабочем журнале.

8.5.3.6 Рассчитать относительную погрешность измерений СКЗ НМП  $\delta_{\text{max}}$ , в %, по формуле (3).

Результаты вычислений зафиксировать в рабочем журнале.

8.5.3.7 Установить АП-Н поверяемого измерителя П3-34 в рабочую зону РЭНЭМП-30/1000М таким образом, чтобы ручка АП-Н была параллельна вектору  $\overrightarrow{H}$ .

Выполнить поворот ручки АП-Н вокруг свой оси на произвольный угол ® и зафиксировать в рабочем журнале измеренное измерителем П3-34 значение  $H_{\text{max}}$ .

8.5.3.8 Рассчитать относительную погрешность измерений НМП  $\delta_{\text{max}}$ , в %, по формуле (3).

8.5.3.9 Результаты поверки считать положительными, если значения  $\delta_{\text{max}}$ находятся в пределах ±30 %.

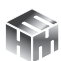

В противном случае результаты первичной поверки считать отрицательными.

## **9. ФОРМЛЕНИЕ РЕЗУЛЬТАТОВ ПОВЕРКИ**

9.1. Измеритель П3-34 в составе с АП-СВЧ признается годным, если в ходе поверки все результаты положительные.

9.2. Измеритель П3-34 в составе с АП-Е признается годным, если в ходе поверки все результаты положительные.

9.3. Измеритель П3-34 в составе с АП-Н признается годным, если в ходе поверки все результаты положительные.

9.4. На измеритель П3-34, который признан годным, выдает выдается Свидетельство о поверке по установленной форме.

9.5. Измеритель П3-34, имеющий отрицательные результаты поверки в обращение не допускается, и на него выдается Извещение о непригодности к применению с указанием причин непригодности.

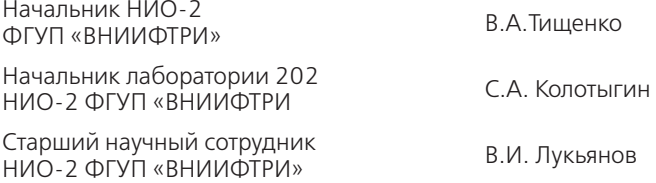